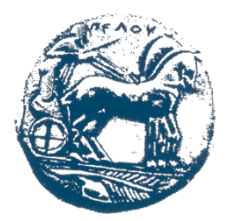

**ΠΑΝΕΠΙΣΤΗΜΙΟ ΠΕΛΟΠΟΝΝΗΣΟΥ ΣΧΟΛΗ ΜΗΧΑΝΙΚΩΝ ΤΜΗΜΑ ΗΛΕΚΤΡΟΛΟΓΩΝ ΜΗΧΑΝΙΚΩΝ ΚΑΙ ΜΗΧΑΝΙΚΩΝ ΥΠΟΛΟΓΙΣΤΩΝ**

# **ΠΤΥΧΙΑΚΗ ΕΡΓΑΣΙΑ**

# **Ανάπτυξη Εφαρμογής Επαυξημένης Πραγματικότητας**

**Κωνσταντίνος Μουλατσιώτης (ΑΜ 2996) (πρώην Τμήματος Μηχανικών Πληροφορικής, ΤΕΙ ΔΥΤ. ΕΛΛΑΔΑΣ)**

**ΕΠΟΠΤΕΥΩΝ ΚΑΘΗΓΗΤΗΣ: Αθανάσιος Κούτρας**

**ΠΑΤΡΑ, 2023**

[Αυτή η σελίδα είναι κενή]

#### **ΥΠΕΥΘΥΝΗ ΔΗΛΩΣΗ ΠΕΡΙ ΜΗ ΛΟΓΟΚΛΟΠΗΣ**

Βεβαιώνω ότι είμαι συγγραφέας αυτής της εργασίας και ότι κάθε βοήθεια την οποία είχα για την προετοιμασία της, είναι πλήρως αναγνωρισμένη και αναφέρεται στην εργασία. Επίσης, έχω αναφέρει τις όποιες πηγές από τις οποίες έκανα χρήση δεδομένων, ιδεών ή λέξεων, είτε αυτές αναφέρονται ακριβώς είτε παραφρασμένες. Ακόμα δηλώνω ότι αυτή η γραπτή εργασία προετοιμάστηκε από εμένα προσωπικά και αποκλειστικά και ειδικά για την συγκεκριμένη πτυχιακή εργασία και ότι θα αναλάβω πλήρως τις συνέπειες εάν η εργασία αυτή αποδειχθεί ότι δεν μου ανήκει.

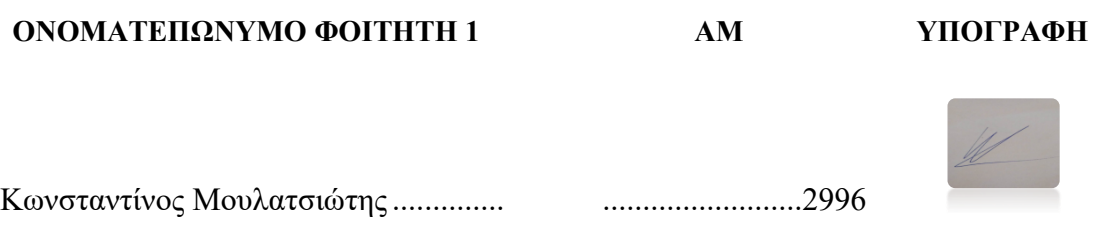

[Αυτή η σελίδα είναι κενή]

# <span id="page-4-0"></span>**ΕΥΧΑΡΙΣΤΙΕΣ**

Θα ήθελα να εκφράσω τις ευχαριστίες μου σε όλους όσους συνέβαλαν στην ολοκλήρωση αυτής της Πτυχιακής Εργασίας. Ειδικότερα θα ήθελα να ευχαριστήσω τους:

- Τον επιβλέποντα καθηγητή μου Αθανάσιο Κούτρα για την καθοδήγηση, την εμπιστοσύνη και την εμπειρογνωμοσύνη του καθ' όλη τη διάρκεια της εργασίας μου.
- Τους συναδέλφους μου για την υποστήριξη, τις ενθαρρύνσεις και τις συζητήσεις που μοιραστήκαμε κατά τη διάρκεια αυτού του εγχειρήματος.
- Τους φίλους και την οικογένειά μου για τη συνεχή υποστήριξη, την κατανόηση και την κίνητρο που μου παρείχαν καθ' όλη τη διάρκεια της εκπόνησης της εργασίας.

[Αυτή η σελίδα είναι κενή]

# <span id="page-6-0"></span>**ΠΡΟΛΟΓΟΣ**

Η επαυξημένη πραγματικότητα "augmented reality" (AR) αποτελεί μία από τις πιο αναπτυσσόμενες τεχνολογίες στον τομέα της πληροφορικής και της τεχνολογίας. Στο πλαίσιο αυτό, η παρούσα Πτυχιακή Εργασία ασχολείται με την ανάπτυξη μιας εφαρμογής επαυξημένης πραγματικότητας, η οποία θα διευκολύνει την επικοινωνία και την αλληλεπίδραση ανθρώπων με το περιβάλλον τους και θα παρέχει νέες δυνατότητες στον τομέα του εκπαιδευτικού περιβάλλοντος.

Στόχος της εργασίας είναι να παρουσιαστεί ο σχεδιασμός, η υλοποίηση και αξιολόγηση μιας εφαρμογής επαυξημένης πραγματικότητας η οποία θα χρησιμοποιηθεί στην εκπαίδευση, ενώ παράλληλα θα γίνει και η εφαρμογή της στο καθημερινό περιβάλλον της σχολής.

## <span id="page-7-0"></span>**ΠΕΡΙΛΗΨΗ**

Ο πρωταρχικός σκοπός του AR είναι να παρέχει στους χρήστες πρόσθετες πληροφορίες, υλικό ή ψηφιακές βελτιώσεις που ενισχύουν την κατανόησή τους και την αλληλεπίδρασή τους με το περιβάλλον τους. Για αυτό τον λόγο και αποφασίσαμε σε συνεργασία με τον επιβλέποντα καθηγητή να αναπτύξουμε μια τέτοια εφαρμογή και να την αξιοποιήσουμε στο περιβάλλον της σχολής. Στα κεφάλαια που ακλουθούν, υστέρα από μία γενική εισαγωγή για τις τεχνολογίες επαυξημένης πραγματικότητας, θα παρουσιαστεί το πρόγραμμα που διαλέξαμε, ο λόγος που το διαλέξαμε γενικές πληροφορίες για τον τρόπο λειτουργίας της εφαρμογής μας και τέλος θα παρουσιάσουμε το πρόγραμμα μας μέσα από ένα παράδειγμα σε μια χρίση στην καθημερινότητα του πανεπιστημίου

## <span id="page-7-1"></span>**ABSTRACT**

The primary purpose of AR is to provide users with additional information, content or digital enhancements that enhance their understanding and interaction with their environment. For this reason, we decided in collaboration with the supervising professor to develop such an application and use it in the school environment. In the chapters that follow, after a general introduction to augmented reality technologies, we will present the program we chose, the reason we chose it, general information about how our application works, and finally we will present our program through an example in a use in the everyday life of the university

## <span id="page-7-2"></span>**ΛΕΞΕΙΣ ΚΛΕΙΔΙΑ**

επαυξημένη πραγματικότητα, augmented reality, AR, Spark AR

[Αυτή η σελίδα είναι κενή]

# <span id="page-9-0"></span>**ΠΕΡΙΕΧΟΜΕΝΑ**

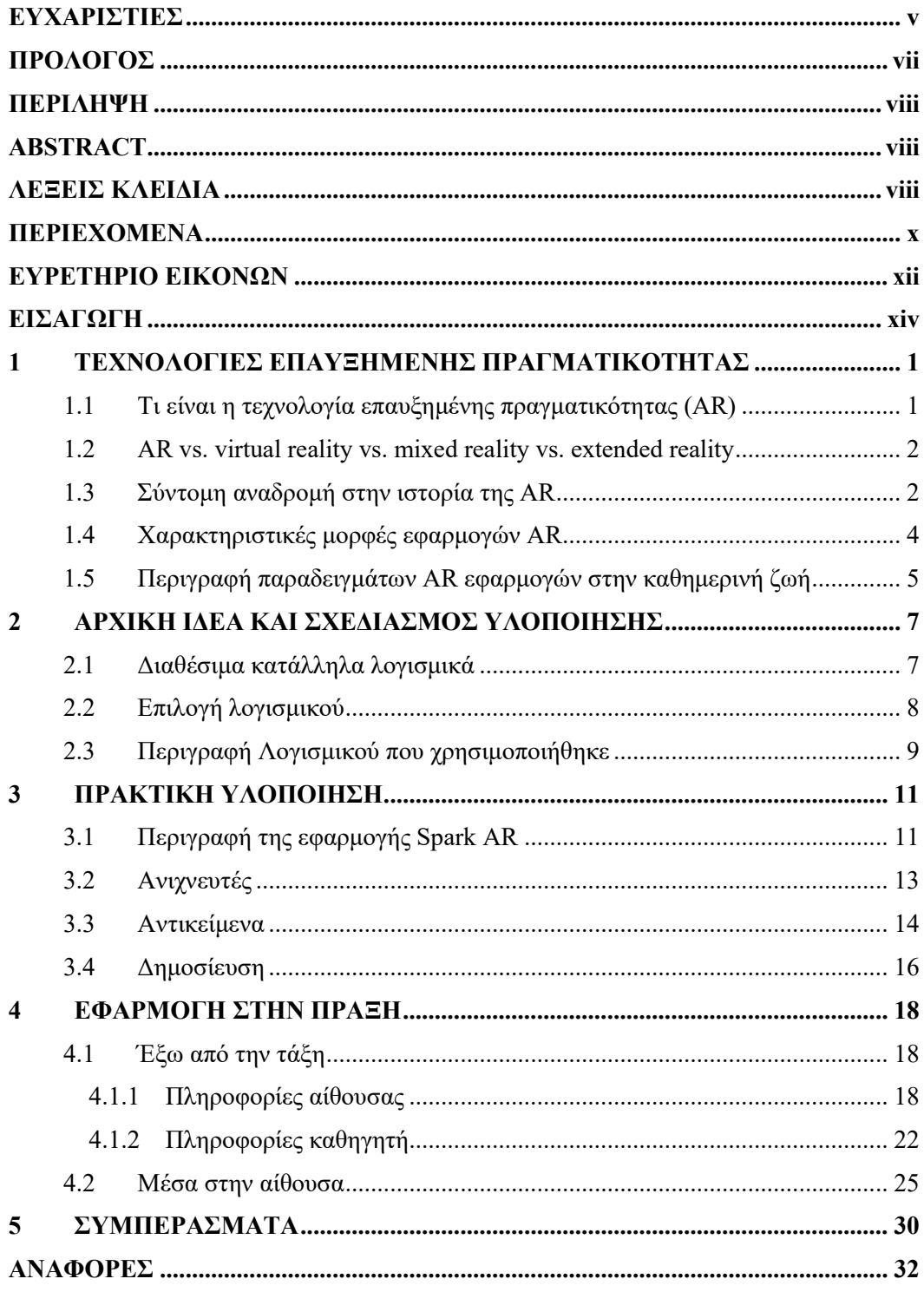

[Αυτή η σελίδα είναι κενή]

# <span id="page-11-0"></span>**ΕΥΡΕΤΗΡΙΟ ΕΙΚΟΝΩΝ**

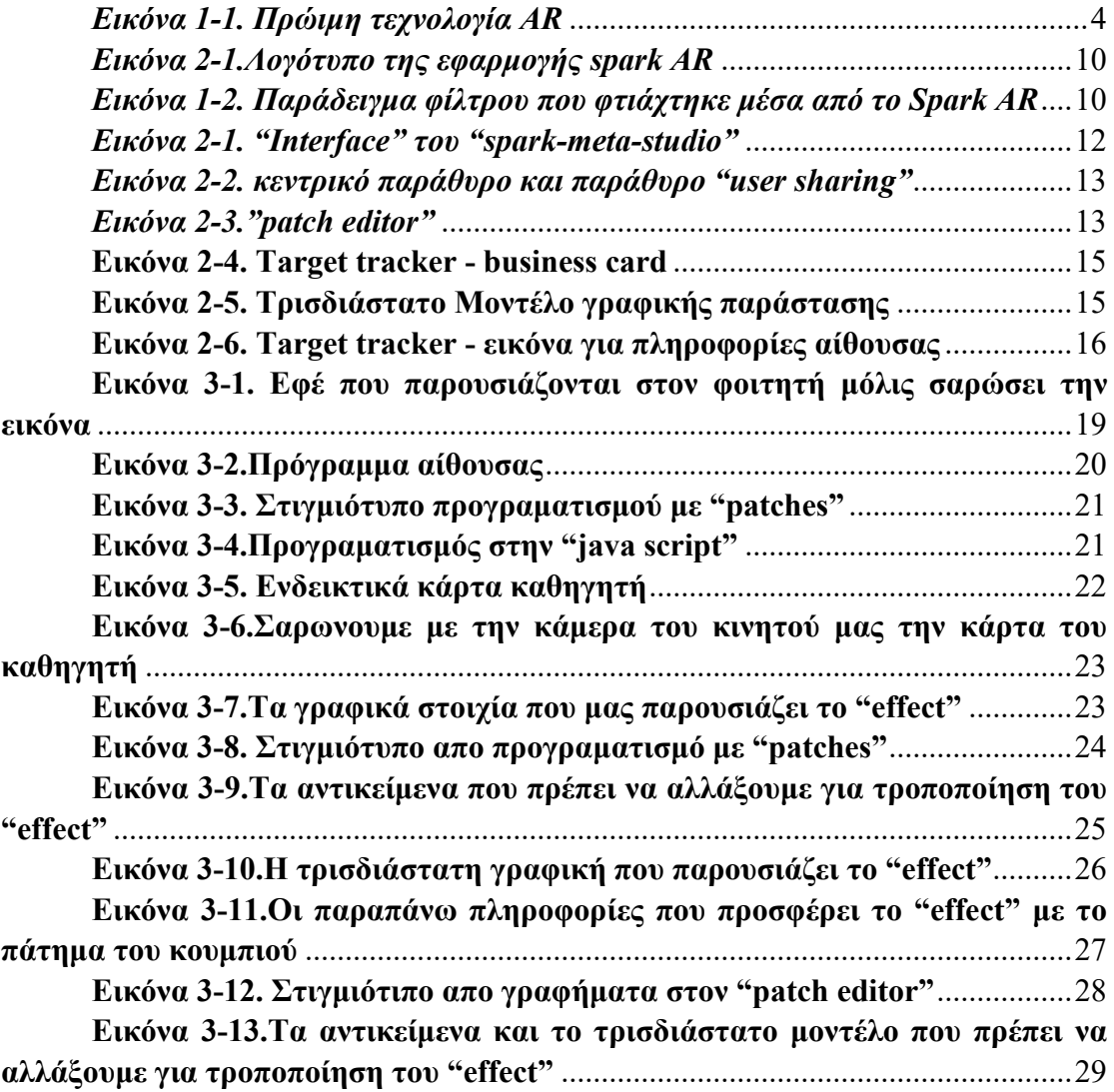

[Αυτή η σελίδα είναι κενή]

## <span id="page-13-0"></span>**ΕΙΣΑΓΩΓΗ**

Η επαυξημένη πραγματικότητα (AR) είναι μια ταχέως εξελισσόμενη τεχνολογία που συνδυάζει τον πραγματικό κόσμο με εικονικά στοιχεία, ενισχύοντας την αντίληψη και την αλληλεπίδρασή μας με το περιβάλλον. Περιλαμβάνει γραφικά, ήχους ή άλλες αισθητηριακές εισόδους που φτιάχνονται από υπολογιστή και επιδρούν στην άποψή μας για τον φυσικό κόσμο, δημιουργώντας μια καθηλωτική και διαδραστική εμπειρία. Η τεχνολογία AR μπορεί να βιωθεί μέσω διαφόρων συσκευών, όπως smartphone, tablet, έξυπνα γυαλιά ή ακουστικά.

Η θεμελιώδης ιδέα πίσω από το AR είναι να αυξήσουμε ή να συμπληρώσουμε την πραγματικότητά μας προσθέτοντας ψηφιακές πληροφορίες σε πραγματικό χρόνο. Σε αντίθεση με την εικονική πραγματικότητα (VR), η οποία δημιουργεί ένα πλήρως καθηλωτικό προσομοιωμένο περιβάλλον, το AR ενσωματώνει εικονικό περιεχόμενο στον υπάρχοντα φυσικό κόσμο. Επιτρέπει στους χρήστες να αλληλεπιδρούν τόσο με πραγματικά όσο και με εικονικά αντικείμενα ταυτόχρονα, ενισχύοντας την κατανόηση, τη δέσμευση και την αλληλεπίδρασή τους με το περιβάλλον.

Bασίζεται σε έναν συνδυασμό στοιχείων υλικού και λογισμικού για την παροχή της λειτουργικότητάς της. Αυτά περιλαμβάνουν κάμερες ή αισθητήρες για την καταγραφή του πραγματικού κόσμου, μονάδες επεξεργασίας για την ανάλυση και την ερμηνεία των δεδομένων και συσκευές προβολής για την παρουσίαση του επαυξημένου περιεχομένου στον χρήστη. Οι αλγόριθμοι λογισμικού επεξεργάζονται τα δεδομένα του πραγματικού κόσμου και επικαλύπτουν τα εικονικά στοιχεία με τρόπο που ευθυγραμμίζεται με την προοπτική και τη θέση του χρήστη.

Συνήθως την βρίσκουμε σε εφαρμογές σε διάφορους κλάδους και τομείς. Στη βιομηχανία της ψυχαγωγίας, το AR χρησιμοποιείται σε βιντεοπαιχνίδια, όπου εικονικά αντικείμενα ή χαρακτήρες τοποθετούνται πάνω στο πραγματικό περιβάλλον του παίκτη. Έχει επίσης κερδίσει δημοτικότητα στην εκπαίδευση, επιτρέποντας στους μαθητές να οραματιστούν περίπλοκες έννοιες με πιο διαδραστικό και ελκυστικό τρόπο. Στον τομέα του λιανικού εμπορίου, το AR επιτρέπει εικονικές εμπειρίες δοκιμής για ρούχα ή έπιπλα, επιτρέποντας στους πελάτες να δουν πώς θα φαίνονται ή θα ταιριάζουν τα προϊόντα πριν κάνουν μια αγορά.

Καθώς η τεχνολογία AR συνεχίζει να εξελίσσεται και να γίνεται πιο προσιτή, ο αντίκτυπός της σε διάφορους κλάδους και την καθημερινή ζωή αναμένεται να αυξηθεί σημαντικά. Η ικανότητα απρόσκοπτης ανάμειξης του φυσικού και του εικονικού κόσμου ανοίγει νέες δυνατότητες επικοινωνίας, παραγωγικότητας, ψυχαγωγίας και επίλυσης προβλημάτων. Το AR υπόσχεται να αλλάξει τον τρόπο με τον οποίο αντιλαμβανόμαστε και αλληλεπιδρούμε με το περιβάλλον μας, κάνοντας τις εμπειρίες μας πιο καθηλωτικές, ενημερωτικές και ευχάριστες.

Στα κεφάλαια που ακολουθούν θα παρουσιαστεί το πρόγραμμα που διαλέξαμε, ο λόγος που το διαλέξαμε, γενικές πληροφορίες για τον τρόπο λειτουργίας της εφαρμογής μας και τέλος θα παρουσιάσουμε το πρόγραμμα μας μέσα από ένα παράδειγμα σε μια χρήση στην καθημερινότητα του πανεπιστημίου μας.

[Αυτή η σελίδα είναι κενή]

## <span id="page-15-0"></span>**1 ΤΕΧΝΟΛΟΓΙΕΣ ΕΠΑΥΞΗΜΕΝΗΣ ΠΡΑΓΜΑΤΙΚΟΤΗΤΑΣ**

### <span id="page-15-1"></span>**1.1 Τι είναι η τεχνολογία επαυξημένης πραγματικότητας (AR)**

Οι τεχνολογίες επαυξημένης πραγματικότητας (AR) είναι βελτιώσεις που δημιουργούνται από υπολογιστή και επικαλύπτουν εικονικά αντικείμενα ή πληροφορίες στον πραγματικό κόσμο. Το AR ενσωματώνει ψηφιακό περιεχόμενο με το περιβάλλον του χρήστη σε πραγματικό χρόνο, επιτρέποντας στους χρήστες να αλληλεπιδρούν τόσο με τον εικονικό όσο και με τον φυσικό κόσμο ταυτόχρονα.

Η τεχνολογία AR βασίζεται συνήθως σε συσκευές όπως smartphone, tablet, έξυπνα γυαλιά ή ακουστικά εξοπλισμένα με κάμερες και αισθητήρες. Αυτές οι συσκευές καταγράφουν το περιβάλλον του πραγματικού κόσμου και τοποθετούν ψηφιακά στοιχεία σε αυτό. Τα ψηφιακά στοιχεία μπορεί να περιλαμβάνουν τρισδιάστατα μοντέλα, κείμενο, εικόνες, βίντεο ή κινούμενα σχέδια, τα οποία εμφανίζονται στο οπτικό πεδίο του χρήστη.

Η τεχνολογία AR έχει ένα ευρύ φάσμα εφαρμογών σε διάφορους κλάδους, όπως:

- 1. **Ψυχαγωγία και παιχνίδια**: Το AR χρησιμοποιείται συνήθως σε εφαρμογές παιχνιδιών για κινητά, επιτρέποντας στους χρήστες να αλληλεπιδρούν με εικονικούς χαρακτήρες και αντικείμενα στο πραγματικό τους περιβάλλον.
- 2. **Λιανικό εμπόριο και ηλεκτρονικό εμπόριο**: Το AR χρησιμοποιείται για να βελτιώσει την εμπειρία αγορών επιτρέποντας στους πελάτες να οπτικοποιήσουν τα προϊόντα στο δικό τους περιβάλλον πριν κάνουν μια αγορά. Για παράδειγμα, να δοκιμάσετε εικονικά ρούχα ή να τοποθετήσετε έπιπλα σε ένα δωμάτιο για να δείτε πώς ταιριάζει.
- 3. **Εκπαίδευση και Κατάρτιση**: Το AR μπορεί να χρησιμοποιηθεί ως εργαλείο για διαδραστικές και καθηλωτικές μαθησιακές εμπειρίες. Μπορεί να παρέχει οπτικοποιήσεις, προσομοιώσεις και επικαλύψεις εκπαιδευτικού περιεχομένου για την ενίσχυση της κατανόησης και της δέσμευσης.
- 4. **Υγειονομική περίθαλψη**: Η τεχνολογία AR μπορεί να βοηθήσει τους επαγγελματίες του ιατρικού τομέα με διάφορους τρόπους, όπως η εμφάνιση δεδομένων ασθενών κατά τη διάρκεια χειρουργικών επεμβάσεων, η παροχή καθοδήγησης σε πραγματικό χρόνο για περίπλοκες διαδικασίες ή η παροχή βοήθειας στην ιατρική εκπαίδευση.
- 5. **Πλοήγηση και χαρτογράφηση**: Το AR μπορεί να βελτιώσει τα συστήματα πλοήγησης επικαλύπτοντας οδηγίες και σημεία ενδιαφέροντος στην προβολή του πραγματικού κόσμου, βοηθώντας τους χρήστες να πλοηγούνται πιο εύκολα σε άγνωστα περιβάλλοντα.
- 6. **Βιομηχανική και Κατασκευαστική**: Το AR χρησιμοποιείται για την παροχή πληροφοριών και οδηγιών σε πραγματικό χρόνο στους εργαζόμενους στο χώρο του εργοστασίου, βελτιώνοντας την αποτελεσματικότητα, την ακρίβεια και την ασφάλεια στις διαδικασίες παραγωγής.
- 7. **Αρχιτεκτονική και Σχεδιασμός**: Το AR επιτρέπει στους αρχιτέκτονες και τους σχεδιαστές να οπτικοποιούν και να παρουσιάζουν τις δημιουργίες τους με πιο

διαδραστικό και καθηλωτικό τρόπο, επιτρέποντας στους πελάτες να βιώσουν εικονικές περιηγήσεις κτιρίων ή εσωτερικών σχεδίων.

Αυτά είναι μερικά μόνο παραδείγματα για το πώς εφαρμόζεται η τεχνολογία AR σε διάφορους τομείς. Καθώς η τεχνολογία προχωρά, το AR είναι πιθανό να γίνει ακόμη πιο διαδεδομένο, προσφέροντας νέους και καινοτόμους τρόπους αλληλεπίδρασης και βελτίωσης των εμπειριών μας στον πραγματικό κόσμο.

### <span id="page-16-0"></span>**1.2 AR ή virtual reality ή mixed reality ή extended reality**

Στην πρόσφατη ανάπτυξη των τύπων εικονικών πραγματικοτήτων, μπορεί να είναι δύσκολο να συμβαδίσουμε λόγω των λεπτών διαφορών τους. Οι τύποι ψηφιακών πραγματικοτήτων είναι:

**Επαυξημένη πραγματικότητα (AR).** Σχεδιασμένο για να προσθέτει ψηφιακά στοιχεία σε προβολές πραγματικού κόσμου με περιορισμένη αλληλεπίδραση.

**Εικονική πραγματικότητα (VR).** Καθηλωτικές εμπειρίες που βοηθούν στην απομόνωση των χρηστών από τον πραγματικό κόσμο, συνήθως μέσω μιας συσκευής ακουστικών και ακουστικών που έχουν σχεδιαστεί για τέτοιες δραστηριότητες.

**Μικτή πραγματικότητα (MR).** Ο συνδυασμός στοιχείων AR και VR έτσι ώστε τα ψηφιακά αντικείμενα να μπορούν να αλληλεπιδρούν με τον πραγματικό κόσμο, σημαίνει ότι οι επιχειρήσεις μπορούν να σχεδιάσουν στοιχεία αγκυρωμένα σε ένα πραγματικό περιβάλλον.

**Εκτεταμένη πραγματικότητα (XR).** Καλύπτει όλους τους τύπους τεχνολογιών που ενισχύουν τις αισθήσεις μας, συμπεριλαμβανομένων των τριών τύπων που αναφέρθηκαν προηγουμένως.

Καθώς όλες οι τεχνολογίες θολώνουν τα όρια μεταξύ της πραγματικότητας, ο καθορισμός μιας κατάλληλης περίπτωσης χρήσης για την επιχείρησή σας είναι ζωτικής σημασίας. Για πολλές επιχειρήσεις, το AR είναι συνήθως το πιο εύκολο να ενσωματωθεί στις διαδικασίες της εταιρείας.

## <span id="page-16-1"></span>**1.3 Σύντομη αναδρομή στην ιστορία της AR**

Τα τελευταία 50 χρόνια, η τεχνολογία επαυξημένης πραγματικότητας έχει αναδιαμορφώσει τον τρόπο που καταναλώνουμε περιεχόμενο στον πραγματικό κόσμο. Η τεχνολογία επαυξημένης πραγματικότητας εφευρέθηκε το 1968, με τον Ivan Sutherland να ανέπτυσει το πρώτο σύστημα οθόνης που τοποθετείται στο κεφάλι. Ωστόσο, ο όρος «επαυξημένη πραγματικότητα» επινοήθηκε μόλις το 1990 από τον ερευνητή της Boeing Tim Caudell. Ας ρίξουμε μια ματιά πίσω για να δούμε πώς δημιουργήθηκε αρχικά η τεχνολογία AR.

**1968:** Ο Ivan Sutherland, καθηγητής του Χάρβαρντ και επιστήμονας υπολογιστών, δημιούργησε την πρώτη οθόνη που τοποθετείται στο κεφάλι με το όνομα «Το ξίφος του Δαμοκλή».

**1974**: Ο Myron Kruger, ερευνητής υπολογιστών και καλλιτέχνης, έχτισε ένα εργαστήριο στο Πανεπιστήμιο του Κονέκτικατ με το όνομα «Videoplace» που ήταν εξ ολοκλήρου αφιερωμένο στην τεχνητή πραγματικότητα. Μέσα σε αυτούς τους

τοίχους, η τεχνολογία προβολής και κάμερας χρησιμοποιήθηκε για την εκπομπή σιλουέτες στην οθόνη που περιέβαλλαν τους χρήστες για μια διαδραστική εμπειρία.

**1990**: Ο Tom Caudell, ερευνητής της Boeing, επινόησε τον όρο «επαυξημένη πραγματικότητα».

**1992**: Ο Louis Rosenburg, ερευνητής στο Ερευνητικό Εργαστήριο της USAF Armstrong, δημιούργησε το «Virtual Fixtures», το οποίο ήταν ένα από τα πρώτα πλήρως λειτουργικά συστήματα επαυξημένης πραγματικότητας. Το σύστημα επέτρεψε στο στρατιωτικό προσωπικό να ελέγχει και να καθοδηγεί ουσιαστικά τα μηχανήματα για την εκτέλεση εργασιών όπως η εκπαίδευση των πιλότων της Πολεμικής Αεροπορίας των ΗΠΑ σε ασφαλέστερες πρακτικές πτήσης.

**1994**: Η Julie Martin, συγγραφέας και παραγωγός, έφερε την επαυξημένη πραγματικότητα στη βιομηχανία του θεάματος για πρώτη φορά με τη θεατρική παραγωγή με τίτλο Dancing in Cyberspace. Η παράσταση παρουσίασε ακροβάτες να χορεύουν δίπλα σε προβαλλόμενα εικονικά αντικείμενα στη φυσική σκηνή.

**1998**: Η Sportsvision μεταδίδει το πρώτο ζωντανό παιχνίδι NFL με το εικονικό σύστημα γραφικών 1st & Ten – γνωστός και ως κίτρινος δείκτης αυλής. Η τεχνολογία εμφανίζει μια κίτρινη γραμμή που επικαλύπτεται πάνω από τη ροή, ώστε οι προβολές να μπορούν να δουν γρήγορα πού προχωρά η ομάδα για να κατέβει για πρώτη φορά. Αυτό το σύστημα χρησιμοποιείται ακόμα και σήμερα, αν και ομολογουμένως πιο προηγμένο από ό,τι ήταν στα τέλη της δεκαετίας του '90. Οι θεατές έχουν συνηθίσει την κίτρινη γραμμή και άλλα πρόσθετα γραφικά – οι περισσότεροι δεν γνωρίζουν καν ότι αυτή είναι μια μορφή τεχνολογίας AR.

**1999**: Η NASA δημιούργησε ένα υβριδικό συνθετικό σύστημα όρασης του διαστημικού σκάφους X-38. Το σύστημα αξιοποίησε την τεχνολογία AR για να βοηθήσει στην παροχή καλύτερης πλοήγησης κατά τις δοκιμαστικές πτήσεις τους.

**2000**: Ο Hirokazu Kato ανέπτυξε μια βιβλιοθήκη λογισμικού ανοιχτού κώδικα που ονομάζεται ARToolKit. Αυτό το πακέτο βοηθά άλλους προγραμματιστές να δημιουργήσουν προγράμματα λογισμικού επαυξημένης πραγματικότητας. Η βιβλιοθήκη χρησιμοποιεί παρακολούθηση βίντεο για την επικάλυψη εικονικών γραφικών πάνω από τον πραγματικό κόσμο.

**2003**: Η Sportvision βελτίωσε το γραφικό 1st & Ten για να συμπεριλάβει τη δυνατότητα στο νέο σύστημα Skycam – παρέχοντας στους θεατές μια εναέρια λήψη του γηπέδου με γραφικά να επικαλύπτονται από πάνω.

**2009**: Το περιοδικό Esquire χρησιμοποίησε την επαυξημένη πραγματικότητα στα έντυπα μέσα για πρώτη φορά σε μια προσπάθεια να ζωντανέψει τις σελίδες. Όταν οι αναγνώστες σάρωναν το εξώφυλλο, το εξοπλισμένο περιοδικό επαυξημένης πραγματικότητας παρουσίαζε τον Robert Downey Jr. να μιλά στους αναγνώστες.

**2013**: Η Volkswagen έκανε το ντεμπούτο της στην εφαρμογή MARTA (Mobile Augmented Reality Technical Assistance) που έδινε κυρίως στους τεχνικούς οδηγίες επισκευής βήμα προς βήμα μέσα στο εγχειρίδιο σέρβις. Αυτή η προσαρμογή της τεχνολογίας AR ήταν πρωτοποριακή, καθώς θα μπορούσε και θα εφαρμοστεί σε πολλές διαφορετικές βιομηχανίες για την ευθυγράμμιση και τον εξορθολογισμό των διαδικασιών.

**2014**: Η Google αποκάλυψε τις συσκευές της Google Glass, ένα ζευγάρι γυαλιά επαυξημένης πραγματικότητας που μπορούσαν να φορούν οι χρήστες για καθηλωτικές εμπειρίες. Οι χρήστες φορούσαν την τεχνολογία AR και επικοινωνούσαν με το Διαδίκτυο μέσω εντολών επεξεργασίας φυσικής γλώσσας. Με αυτήν τη συσκευή, οι χρήστες μπορούσαν να έχουν πρόσβαση σε μια ποικιλία εφαρμογών όπως οι Χάρτες Google, το Google+, το Gmail και άλλα.

**2016**: Η Microsoft ξεκινά να αποστέλλει την έκδοση της τεχνολογίας wearable AR που ονομάζεται HoloLens, η οποία είναι πιο προηγμένη από το Google Glass, αλλά διατίθεται με υψηλή τιμή. Σίγουρα δεν είναι ένα καθημερινό είδος αξεσουάρ. Τα ακουστικά τρέχουν σε Windows 10 και είναι ουσιαστικά ένας φορητός υπολογιστής. Επιτρέπει επίσης στους χρήστες να σαρώνουν το περιβάλλον τους και να δημιουργούν τις δικές τους εμπειρίες AR.

**2017**: Η IKEA κυκλοφόρησε την εφαρμογή επαυξημένης πραγματικότητας που ονομάζεται IKEA Place που άλλαξε για πάντα τη βιομηχανία λιανικής.

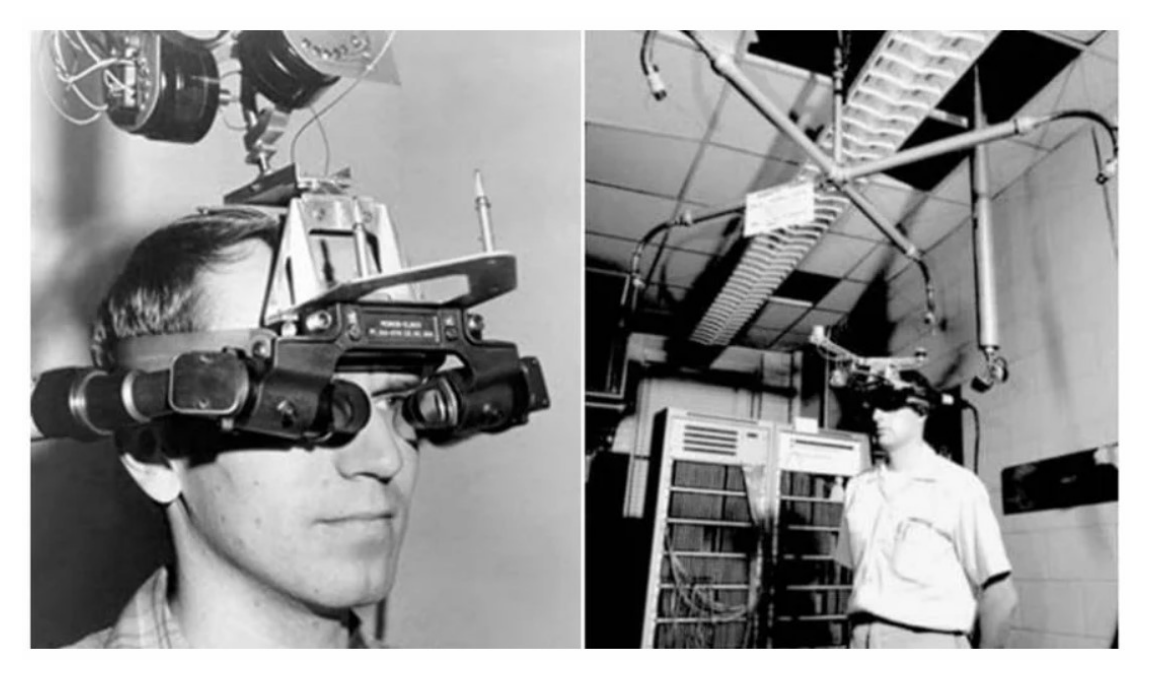

*Εικόνα 1-1. Πρώιμη τεχνολογία AR*

## <span id="page-18-1"></span><span id="page-18-0"></span>**1.4 Χαρακτηριστικές μορφές εφαρμογών AR**

Οι τεχνολογίες AR συνεχίζουν να εξελίσσονται και νέες προόδους γίνονται σε τομείς όπως η παρακολούθηση αντικειμένων 3D, η αναγνώριση χειρονομιών και οι προσομοιώσεις φυσικής σε πραγματικό χρόνο. Καθώς αυτές οι τεχνολογίες προχωρούν, μπορούμε να περιμένουμε να γίνουν διαθέσιμες ακόμη πιο καθηλωτικές, διαδραστικές και ρεαλιστικές εμπειρίες AR σε διάφορους κλάδους και την καθημερινή ζωή.

Έχουν μεγάλη εξειδίκευση και ευελιξία για κάθε χρήση και τομέα που χρειαζόμαστε και για αυτό υπάρχουν πολλές μορφές χρήσης τεχνολογιών επαυξημένης πραγματικότητας μερικές από τις οποίες αναφέρονται παρακάτω

**AR που βασίζεται σε δείκτες**: Αυτή η μορφή AR βασίζεται στην αναγνώριση προκαθορισμένων δεικτών ή οπτικών ενδείξεων στον πραγματικό κόσμο για την επικάλυψη ψηφιακού περιεχομένου. Αυτοί οι δείκτες μπορεί να είναι εικόνες, κωδικοί QR ή συγκεκριμένα μοτίβα που ενεργοποιούν την εμφάνιση εικονικών αντικειμένων ή πληροφοριών όταν καταγράφονται από κάμερα. Το AR που βασίζεται σε δείκτες χρησιμοποιείται συνήθως σε εφαρμογές όπως διαδραστικά μέσα εκτύπωσης, συσκευασία προϊόντων ή εμπειρίες AR βάσει τοποθεσίας.

**AR χωρίς δείκτη**: Επίσης γνωστό ως AR βάσει τοποθεσίας ή γεωεντοπισμού, το AR χωρίς δείκτη δεν απαιτεί προκαθορισμένους δείκτες. Αντίθετα, χρησιμοποιεί το GPS, την πυξίδα και άλλους αισθητήρες της συσκευής για να προσδιορίσει την τοποθεσία και τον προσανατολισμό του χρήστη. Με βάση αυτές τις πληροφορίες, το περιεχόμενο AR υπερτίθεται στον πραγματικό κόσμο. Το AR χωρίς δείκτη χρησιμοποιείται συχνά σε εφαρμογές πλοήγησης, παιχνίδια που βασίζονται σε τοποθεσία ή εμπειρίες που σχετίζονται με τον τουρισμό.

**AR που βασίζεται σε προβολή**: Στο AR που βασίζεται σε προβολή, το ψηφιακό περιεχόμενο προβάλλεται σε πραγματικές επιφάνειες, δημιουργώντας διαδραστικές και καθηλωτικές εμπειρίες. Οι εξειδικευμένοι προβολείς ή τα συστήματα προβολής χρησιμοποιούνται για την προβολή εικόνων ή βίντεο σε αντικείμενα όπως τοίχους, δάπεδα ή επιτραπέζια. Αυτή η τεχνολογία έχει χρησιμοποιηθεί σε εγκαταστάσεις τέχνης, εκθέσεις και διαδραστικές εκστρατείες μάρκετινγκ.

**Wearable συσκευές AR**: Οι εμπειρίες AR μπορούν να βελτιωθούν μέσω φορητών συσκευών όπως έξυπνα γυαλιά, ακουστικά ή κράνη. Αυτές οι συσκευές περιλαμβάνουν συνήθως διαφανείς οθόνες ή οθόνες που επικαλύπτουν ψηφιακό περιεχόμενο στο οπτικό πεδίο του χρήστη. Οι φορητές συσκευές AR προσφέρουν αλληλεπίδραση hands-free και μια πιο καθηλωτική εμπειρία. Παραδείγματα περιλαμβάνουν το Microsoft HoloLens, το Google Glass και το Magic Leap One.

**AR που βασίζεται σε νέφος:** Το AR που βασίζεται σε νέφος εκφορτώνει την επεξεργασία και την απόδοση εργασιών σε απομακρυσμένους διακομιστές, μειώνοντας τις υπολογιστικές απαιτήσεις στη συσκευή του χρήστη. Αυτή η προσέγγιση επιτρέπει πιο σύνθετες και ρεαλιστικές εμπειρίες AR αξιοποιώντας τη δύναμη του cloud computing. Το AR που βασίζεται σε σύννεφο μπορεί να βελτιώσει την αναγνώριση αντικειμένων σε πραγματικό χρόνο, την απόδοση τρισδιάστατων μοντέλων υψηλής ποιότητας ή την απρόσκοπτη ενσωμάτωση λειτουργιών κοινής χρήσης κοινωνικών δικτύων.

## <span id="page-19-0"></span>**1.5 Περιγραφή παραδειγμάτων AR εφαρμογών στην καθημερινή ζωή**

Μερικά πραγματικά παραδείγματα χρήσης τεχνολογιών AR σε διάφορους τομείς είναι:

➢ **IKEA Place**: Η εφαρμογή IKEA Place χρησιμοποιεί AR για να επιτρέπει στους χρήστες να κάνουν προεπισκόπηση του τρόπου με τον οποίο τα έπιπλα και τα διακοσμητικά στοιχεία του σπιτιού θα φαίνονται και θα ταιριάζουν στους δικούς τους χώρους. Οι χρήστες μπορούν να τοποθετούν εικονικά έπιπλα στα δωμάτιά

τους χρησιμοποιώντας την εφαρμογή, δίνοντάς τους μια καλύτερη ιδέα για το πώς θα φαίνονται τα αντικείμενα πριν κάνουν μια αγορά.

- ➢ **Ζωντανή προβολή Χαρτών Google**: Η λειτουργία Ζωντανή προβολή των Χαρτών Google χρησιμοποιεί AR για να παρέχει οδηγίες και καθοδήγηση σε πραγματικό χρόνο κατά την πλοήγηση σε άγνωστες περιοχές. Οι χρήστες μπορούν να κρατούν ψηλά τα smartphone τους και να βλέπουν εικονικά βέλη, ονόματα οδών και οδηγίες που τοποθετούνται πάνω στην προβολή του πραγματικού κόσμου, διευκολύνοντας την παρακολούθηση της διαδρομής.
- ➢ **Χειρουργική Βοήθεια**: Το AR χρησιμοποιείται σε χειρουργικές επεμβάσεις για να παρέχει στους χειρουργούς πληροφορίες και καθοδήγηση σε πραγματικό χρόνο κατά τη διάρκεια των επεμβάσεων. Οι χειρουργοί μπορούν να φορούν ακουστικά με δυνατότητα AR που επικαλύπτουν σημαντικά δεδομένα ασθενών, τρισδιάστατες απεικονίσεις ή οδηγίες πλοήγησης απευθείας στο οπτικό τους πεδίο, βοηθώντας τους να εκτελούν πολύπλοκες διαδικασίες με μεγαλύτερη ακρίβεια.
- ➢ **Εικονική δοκιμή**: Πολλές μάρκες ομορφιάς και εταιρείες γυαλιών προσφέρουν εικονικές εμπειρίες δοκιμής χρησιμοποιώντας τεχνολογία AR. Οι πελάτες μπορούν να χρησιμοποιήσουν τα smartphone ή τους έξυπνους καθρέφτες τους για να δουν πώς θα φαίνονται διαφορετικά προϊόντα μακιγιάζ, χτενίσματα ή γυαλιά στο πρόσωπό τους πριν κάνουν μια αγορά.
- <span id="page-20-0"></span>➢ **Μουσεία και εκθέσεις**: Το AR χρησιμοποιείται όλο και περισσότερο σε μουσεία και εκθέσεις για να βελτιώσει τις εμπειρίες των επισκεπτών. Οι εφαρμογές ή οι συσκευές AR μπορούν να παρέχουν πρόσθετες πληροφορίες, εικονικές ανακατασκευές ή διαδραστικά στοιχεία όταν οι χρήστες κατευθύνουν τις συσκευές τους σε εκθέματα ή συγκεκριμένες τοποθεσίες, προσθέτοντας ένα επίπεδο διαδραστικότητας και εκπαιδευτικής αξίας.

## **2 ΑΡΧΙΚΗ ΙΔΕΑ ΚΑΙ ΣΧΕΔΙΑΣΜΟΣ ΥΛΟΠΟΙΗΣΗΣ**

Η ιδέα για την δημιουργία μιας εφαρμογής "επαυξημένης πραγματικότητας" ξεκίνησε με σκοπό να εξελίξουμε το πανεπιστήμιό μας άλλα γενικά και άλλα εκπαιδευτικά Ιδρύματα, εφαρμόζοντας νέες τεχνολογίες οι οποίες θα κάνουν το μάθημα πιο ενδιαφέρον και πιο προσιτό προς τους φοιτητές, θα διευκολύνει τους καθηγητές να κάνουν το μάθημά τους πιο κατανοητό δείχνοντας ζωντανά παραδείγματα την ώρα της διδασκαλίας και θα βοηθήσει το πανεπιστήμιό μας να ενημερωθεί στα νέα και γρήγορα ανερχόμενα στάνταρ που θέτει η τεχνολογία.

Τέλος ελπίζουμε ότι αυτή η ιδέα θα προωθήσει σε υιοθέτηση ακόμα περισσότερων τεχνολογιών και να ξεπεράσουμε τους παραδοσιακούς τρόπους διδασκαλίας.

#### <span id="page-21-0"></span>**2.1 Διαθέσιμα κατάλληλα λογισμικά**

Όπως κάθε εφαρμογή, έτσι και η δική μας πρέπει να αρχίσει από κάπου. Πρώτο και κυριότερο έπρεπε να αποφασίσουμε, σε συνεργασία με τον καθηγητή μου ποιον τρόπο "επαυξημένης πραγματικότητας" θα χρησιμοποιούσαμε. Είναι γνωστό ότι υπάρχουν δυο τρόποι για την ανάπτυξη μιας τέτοιας εφαρμογής.

Ο **πρώτος** γίνεται με την χρήση ενός "Engine". Ένα "Engine" είναι μια πλήρως διαχειριζόμενη πλατφόρμα χωρίς διακομιστή για την ανάπτυξη και τη φιλοξενία εφαρμογών Ιστού. Μπορούμε να επιλέξουμε από πολλές δημοφιλείς γλώσσες, βιβλιοθήκες και πλαίσια για την ανάπτυξη των εφαρμογών και, στη συνέχεια, να αφήσουμε το "Engine" να φροντίσει για την παροχή διακομιστών και την κλιμάκωση των παρουσιών της εφαρμογής με βάση τη ζήτηση.

Υπάρχουν πολλές τέτοιες πλατφόρμες όπως για παράδειγμα το "unity engine", "unreal engine 5" κ.α. Η χρήση τους φέρει από την δημιουργία μιας απλής εφαρμογής έως και ενός "video game". Κάθε ένα χρησιμοποιεί διαφορετική γλώσσα προγραμματισμού, π.χ. η "unity engine" χρησιμοποιεί c++.

Για να χρησιμοποιήσουμε ένα "Engine" σε μια εφαρμογή "επαυξημένης πραγματικότητας" χρειαζόμαστε επιπλέον την βοήθεια εξειδικευμένων πρόσθετων "plug in". Αυτά αποτελούν ένα εξωτερικό στοιχείο λογισμικού που προσθέτουν μια συγκεκριμένη δυνατότητα σε ένα υπάρχον πρόγραμμα υπολογιστή. Όταν ένα πρόγραμμα υποστηρίζει πρόσθετα, ενεργοποιεί την προσαρμογή τους, στην παρούσα περίπτωση το "Engine".

Στην "Unity", για παράδειγμα, συνήθως χρησιμοποιούνται "scripts" με κώδικες για να δημιουργήσουμε λειτουργικότητα, αλλά μπορούμε επίσης να συμπεριλάβουμε κώδικα που δημιουργήθηκε εκτός Unity με τη μορφή προσθήκης. Μερικά γνωστά πρόσθετα ιδανικά για την περίπτωσή μας είναι το *ar tool kit<sup>1</sup>* και το *vuforia <sup>2</sup>* . Δεν θα προχωρήσουμε σε παραπάνω πληροφορίες για τα παραπάνω πρόσθετα, γιατί δεν τα χρησιμοποιήσαμε.

<sup>1</sup> http://www.arreverie.com/blogs/getting-started-with-artoolkit-unity-plugin/

<sup>2</sup> https://docs.unity3d.com/2017.2/Documentation/Manual/vuforia-sdk-overview.html

Ο **δεύτερος** τρόπος, είναι με τη χρήση προκαθορισμένων προγραμμάτων που επιτρέπουν στους χρήστες να υλοποιήσουν μια τέτοια εφαρμογή και να δημοσιεύσουν στο διαδίκτυο. Παραδείγματα τέτοιων εφαρμογών είναι το "*webAr"* και το "*Spark AR"* για το οποίο περισσότερες λεπτομέρειες θα αναφερθούν παρακάτω.

Η διαφορά με το "Engine" που αναφέρθηκε παραπάνω, είναι ότι αυτά τα προγράμματα είναι εξειδικευμένα στη δημιουργία εφαρμογών επαυξημένης πραγματικότητας, δεν απαιτούν πρόσθετα και δίνουν ελευθερία να προβάλουμε ό,τι φτιάχνουμε απευθείας μέσα από αυτές χωρίς να χρειάζεται να αναπτύξουμε ξεχωριστά την εφαρμογή και ξεχωριστά το περιεχόμενο.

Επίσης, έχουν το πλεονέκτημα ότι είναι πιο προσβάσιμα στους χρήστες αυτής της προκαθορισμένης εφαρμογής (δεν απαιτείται να κατεβάζουν πολλές εφαρμογές) και είναι σε συνεχή σύνδεση στο διαδίκτυο το οποίο σημαίνει ότι υπάρχει συνεχώς υποστήριξη και δεν εμφανίζονται εύκολα προβλήματα.

Τα μειονεκτήματα είναι ότι υπάρχουν περιορισμοί, όπως η αδυναμία να παρέχουν "ζωντανά δεδομένα" και "hyper links". Τα "ζωντανά δεδομένα" αποτελούν μια συνεχή ροή προβολής πληροφοριών σε πραγματικό χρόνο ενώ τα "links" οδηγούν σε παράλληλες ιστοσελίδες για περισσότερες πληροφορίες και ενημερώσεις.

## <span id="page-22-0"></span>**2.2 Επιλογή λογισμικού**

Για να την ανάπτυξη της εφαρμογής που παρουσιάζεται στην παρούσα πτυχιακή εργασία ακολουθήθηκε ο δεύτερος τρόπος που αναφέρθηκε παραπάνω και ο λόγος που τον διαλέξαμε στην υλοποίηση της εφαρμογής είναι κυρίως λόγω της ευκολίας χρήσης από τους χρήστες.

Το "Spark AR" 3 (*[Εικόνα](#page-24-1) 2-1*) στο οποίο και τελικά δουλέψαμε,(όπως αναφερθήκαμε και στο κεφάλαιο πρώτο) είναι ένα πρόγραμμα που ανήκει στην κολοσσό εταιρεία Facebook-Meta και επιτρέπει στους χρήστες να δημιουργούν διάφορες εφαρμογές "επαυξημένης πραγματικότητας" αναλόγως των αναγκών τους και να τις ανεβάζουν σε μια απλή σελίδα του Facebook-Meta, που αποτελεί το πιο διαδεδομένο Μέσο Κοινωνικής Δικτύωσης. Επιπλέον στο Facebook-Meta που είναι διαθέσιμο παντού, από σταθερούς υπολογιστές μέχρι κινητά, το να φτιάξεις λογαριασμό είναι δωρεάν και η εγγραφή σου σε αυτό μπορεί να γίνει ακόμα και μέσω λογαριασμών που παρέχει η σχολή.

Το "Spark AR" έχει κερδίσει δημοτικότητα λόγω της ενσωμάτωσής του με το Facebook και το Instagram, όπου οι χρήστες μπορούν εύκολα να έχουν πρόσβαση και χρησιμοποιώντας το δημιουργούν οπτικά εφέ που βρίσκουμε συχνά στα Μέσα Κοινωνικής Δικτύωσης. Τα οπτικά αυτά εφέ καλούνται **φίλτρα (Εικόνα 1 2)**. Επιπλέον το "Spark AR" έχει ανοίξει νέες δυνατότητες σε καλλιτέχνες, σχεδιαστές και προγραμματιστές να δημιουργήσουν ελκυστικές και διαδραστικές εμπειρίες AR για τους χρήστες των μέσων κοινωνικής δικτύωσης.

<sup>3</sup> https://sparkar.facebook.com/ar-studio/

Τέλος το "Spark AR", παρόλο που χρησιμοποιείται κυρίως για ψυχαγωγία, διαθέτει τα αναγκαία μέσα και μπορεί να προσαρμοστεί ανάλογα για να καλύψει όλες τις ανάγκες της εφαρμογής μας.

### <span id="page-23-0"></span>**2.3 Περιγραφή Λογισμικού που χρησιμοποιήθηκε**

Στην εργασία μας χρησιμοποιήσαμε το λογισμικό που ονομάζεται "Spark AR" Το Spark AR είναι μια πλατφόρμα που αναπτύχθηκε από το Facebook που επιτρέπει στους δημιουργούς να δημιουργούν εμπειρίες και εφέ επαυξημένης πραγματικότητας (AR) για διάφορες πλατφόρμες, όπως το Facebook, το Instagram και το Messenger. Παρέχει μια σειρά εργαλείων και πόρων που εξουσιοδοτούν καλλιτέχνες, σχεδιαστές και προγραμματιστές να δημιουργούν διαδραστικές και καθηλωτικές εμπειρίες AR χωρίς εκτεταμένες γνώσεις κωδικοποίησης.

Με το Spark AR, οι δημιουργοί μπορούν να σχεδιάσουν και να αναπτύξουν εφέ AR που μπορούν να εφαρμοστούν σε φωτογραφίες, βίντεο και ζωντανές ροές κάμερας. Αυτά τα εφέ μπορεί να περιλαμβάνουν τρισδιάστατα αντικείμενα, κινούμενα σχέδια, φίλτρα, μάσκες και διαδραστικά στοιχεία με τα οποία οι χρήστες μπορούν να αλληλεπιδράσουν σε πραγματικό χρόνο.

Ορισμένα βασικά χαρακτηριστικά και δυνατότητες του Spark AR περιλαμβάνουν:

- 1. **Δημιουργία εφέ**: Οι δημιουργοί μπορούν να χρησιμοποιήσουν το λογισμικό Spark AR Studio, μια ισχυρή και διαισθητική εφαρμογή επιτραπέζιου υπολογιστή, για να σχεδιάσουν και να δημιουργήσουν εφέ AR. Παρέχει μια οπτική διεπαφή που επιτρέπει τη δημιουργία εφέ χρησιμοποιώντας έναν συνδυασμό τρισδιάστατης μοντελοποίησης, δέσμης ενεργειών, κινούμενων εικόνων και εισαγωγής στοιχείων.
- 2. **Σενάρια και αλληλεπίδραση**: Το Spark AR Studio υποστηρίζει τη δημιουργία σεναρίων με χρήση JavaScript, επιτρέποντας στους δημιουργούς να προσθέτουν διαδραστικότητα και συμπεριφορά στα εφέ AR τους. Αυτό περιλαμβάνει τη δημιουργία κινούμενων εικόνων, την ενεργοποίηση ενεργειών που βασίζονται στην είσοδο χρήστη ή τους αισθητήρες συσκευής και την ενοποίηση με εξωτερικές πηγές δεδομένων.
- 3. **Δοκιμή και προεπισκόπηση**: Οι δημιουργοί μπορούν να δοκιμάσουν και να κάνουν προεπισκόπηση των εφέ AR τους σε πραγματικό χρόνο μέσα στο Spark AR Studio, επιτρέποντάς τους να δουν πώς θα εμφανίζονται και πώς θα συμπεριφέρονται τα εφέ σε διαφορετικές συσκευές και πλατφόρμες.
- 4. **Δημοσίευση και διανομή**: Μόλις δημιουργηθεί ένα εφέ AR, μπορεί να δημοσιευτεί στο Spark AR Hub, όπου οι δημιουργοί μπορούν να υποβάλουν τα εφέ τους για έλεγχο και διανομή. Τα εγκεκριμένα εφέ μπορούν να κοινοποιηθούν και να χρησιμοποιηθούν από χρήστες στο Facebook, το Instagram και το Messenger, προσεγγίζοντας ένα ευρύ κοινό.

Το Spark AR άνοιξε νέες ευκαιρίες σε καλλιτέχνες, δημιουργούς και επιχειρήσεις να αλληλοεπιδράσουν με τους χρήστες μέσω διαδραστικών και εξατομικευμένων εμπειριών AR σε δημοφιλείς πλατφόρμες μέσων κοινωνικής δικτύωσης. Έχει συμβάλει στην ανάπτυξη και τη δημοτικότητα των εφέ και των

φίλτρων AR, επιτρέποντας στους χρήστες να εκφράσουν τη δημιουργικότητά τους και να βελτιώσουν το περιεχόμενό τους στα μέσα κοινωνικής δικτύωσης.

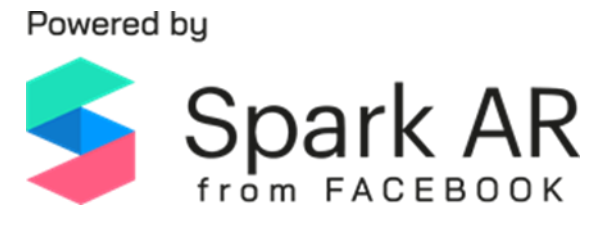

*Εικόνα 2-1.Λογότυπο της εφαρμογής spark AR*

<span id="page-24-2"></span><span id="page-24-1"></span><span id="page-24-0"></span>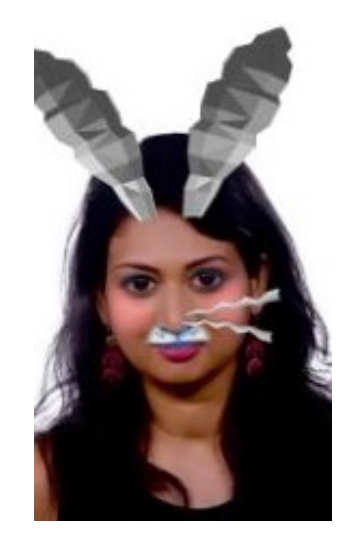

*Εικόνα 2-2. Παράδειγμα φίλτρου που φτιάχτηκε μέσα από το Spark AR*

## **3 ΠΡΑΚΤΙΚΗ ΥΛΟΠΟΙΗΣΗ**

#### <span id="page-25-0"></span>**3.1 Περιγραφή της εφαρμογής Spark AR**

Το πρόγραμμα που διαλέξαμε, το "Spark AR", είναι μια πλατφόρμα ανάπτυξης επαυξημένης πραγματικότητας (AR) που δημιουργήθηκε από το Facebook. Επιτρέπει στους χρήστες να δημιουργούν διαδραστικές και καθηλωτικές εμπειρίες AR για διάφορες πλατφόρμες, εστιάζοντας κυρίως σε κινητές συσκευές και πλατφόρμες κοινωνικών μέσων όπως το Facebook και το Instagram.

Με το "Spark AR", οι χρήστες μπορούν να σχεδιάσουν και να δημιουργήσουν διάφορες εφαρμογές AR. Η πλατφόρμα παρέχει μια σειρά από εργαλεία, πόρους και μια φιλική προς τον χρήστη διεπαφή που απλοποιεί τη διαδικασία δημιουργίας.

Μας επιτρέπει μεγάλη ευελιξία στο τι μπορούμε να φτιάξουμε, όπως φίλτρα, μικρού μήκους παιχνίδια, προβολή τρισδιάστατων μοντέλων κ.α.

Στο "Spark AR", ένα AR effect αναφέρεται σε μια ψηφιακή επικάλυψη ή τροποποίηση που μπορεί να εφαρμοστεί στην τροφοδοσία της κάμερας σε πραγματικό χρόνο για τη δημιουργία εμπειριών επαυξημένης πραγματικότητας. Αυτά τα effect μπορεί να είναι διαδραστικά, κινούμενα ή στατικά και μπορούν να μεταμορφώσουν ή να βελτιώσουν το περιβάλλον του χρήστη.

Τα "effect" στο "Spark AR" δημιουργούνται χρησιμοποιώντας το "**Spark AR Studio"**, το οποίο είναι το λογισμικό που παρέχεται από το Facebook-Meta για το σχεδιασμό και την ανάπτυξη εμπειριών επαυξημένης πραγματικότητας. Χρησιμοποιώντας το Studio, οι δημιουργοί μπορούν να χρησιμοποιήσουν διάφορα εργαλεία και δυνατότητες για να δημιουργήσουν προσαρμοσμένα "effect".

Παρακάτω θα ονομάζουμε τις εφαρμογές που δημιουργήσαμε με τον όρο που τις ονομάζει και το "Spark AR" δηλαδή "effects".

Αφού ολοκληρωθούν δημοσιεύονται σε μια σελίδα του "Facebook-meta" για να είναι διαθέσιμες στους χρήστες.

Το "meta spark studio", αποτελεί ένα "interface" (γραφικό περιβάλλον) που χωρίζεται σε επιμέρους παράθυρα μέσω των οποίων έχουμε την γενική εικόνα της εφαρμογής που φτιάχνουμε.

Το κεντρικό παράθυρο (viewport) αποτελεί μια εποπτική εικόνα των αντικειμένων που εισαγάγουμε και μας βοηθάει με διάφορα εργαλεία να τα επεξεργαστούμε, δηλαδή να τα μεγεθύνουμε, μικρύνουμε, και αλλάξουμε την θέση τους στο δισδιάστατο ή/και τρισδιάστατο χώρο.

Παράλληλα με την βοήθεια ενός επιπλέον παραθύρου (User sharing) μπορούμε να έχουν την εικόνα που θα βλέπει ο τελικά ο χρήστης.

Στο κάτω μέρος υπάρχει ένα παράθυρο που ονομάζεται "patch editor". Εκεί βρίσκονται οι ενημερώσεις κώδικα ("patches") όπου στο "Meta Spark Studio" είναι τα δομικά υλικά που μας επιτρέπουν να έχουμε αλληλεπίδραση, κινούμενα σχέδια ("animations") και λογική στα εφέ. Μπορούμε επίσης να τα χρησιμοποιήσουμε για να δημιουργήσουμε Εντολές.

Τα "patches" λειτουργούν ως οπτικά δομικά στοιχεία, με κάθε "patch" να εκτελεί διαφορετική λειτουργία. Συνδέουμε τα patches μεταξύ τους στο patch editor έτσι ώστε να περνούν και λαμβάνουν πληροφορίες το ένα προς το άλλο για να κάνουν τα πράγματα να συμβαίνουν στο "effect". Ένα σύνολο από "patches" που εκτελούν κάποια λειτουργία ονομάζεται γράφημα.

Οι λειτουργίες που απαιτεί ο χρήστης να εκτελεί το "effect" του μπορούν να προστεθούν ως ενημερώσεις κώδικα, ώστε να μπορεί να εκτελεί πολύπλοκα σενάρια Τα "patches" ενώνονται μεταξύ τους με κατάλληλες συνδέσεις που ονομάζονται "noodles" ώστε να υπάρχει μια σειρά στις εντολές και τα εφέ που θέλουμε να προβάλλουμε.

Τέλος στο αριστερό μέρος υπάρχει ένας πίνακας ελέγχου (scene) όπου μπορούμε να εισάγουμε αντικείμενα όπως τα διάφορα "trackers" (ανιχνευτές) και "assets" (αντικείμενα) που είναι απαραίτητα για τα γραφικά στοιχεία. Τα παραπάνω θα αναφερθούν πλήρως στην ενότητα 2.2.

Τα αντικείμενα από τον πίνακα ελέγχου μπορούν να δημιουργήσουν "patches" και να ενωθούν με άλλα "patches" ώστε να αναγνωρίζουν οι εντολές σε πιο αντικείμενο αντιστοιχούν και να εκτελεστούν.

Επιπλέον για οποιαδήποτε πιο ειδικευμένη λειτουργία χρειαζόμαστε, μπορούμε να γράψουμε δικό μας κώδικα καθώς το spark υποστηρίζει την γλώσσα "java script". Παρακάτω υπάρχουν αντιστοιχίες εικόνες των μελών του spark που αναφέρθηκαν παραπάνω για καλύτερη οπτική κατανόηση

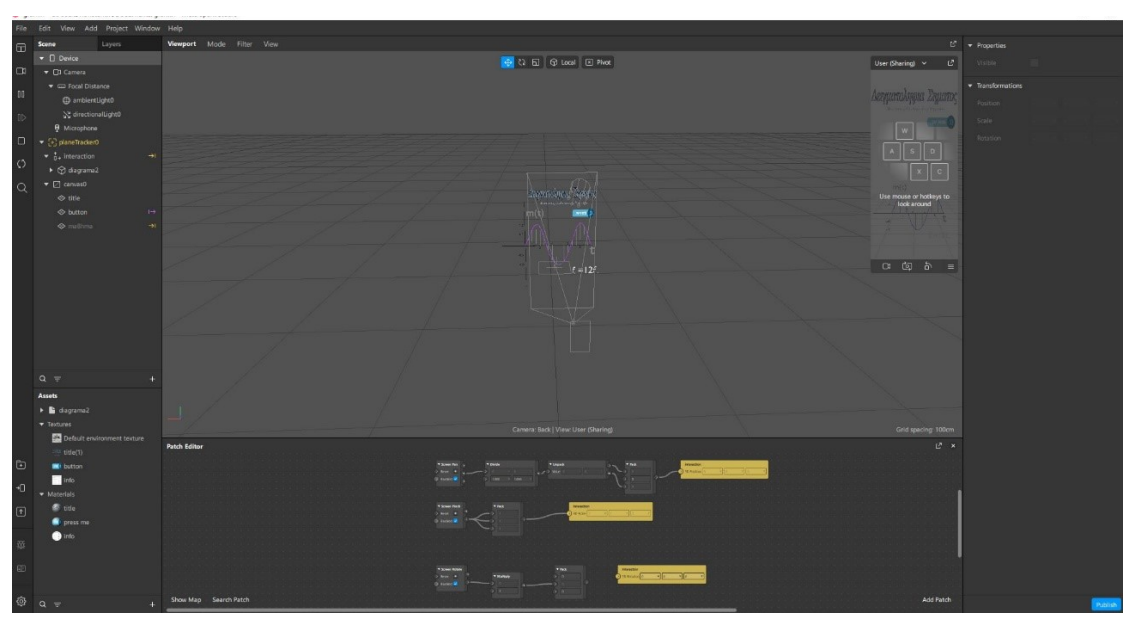

<span id="page-26-0"></span>*Εικόνα 3-1. "Interface" του "spark-meta-studio"*

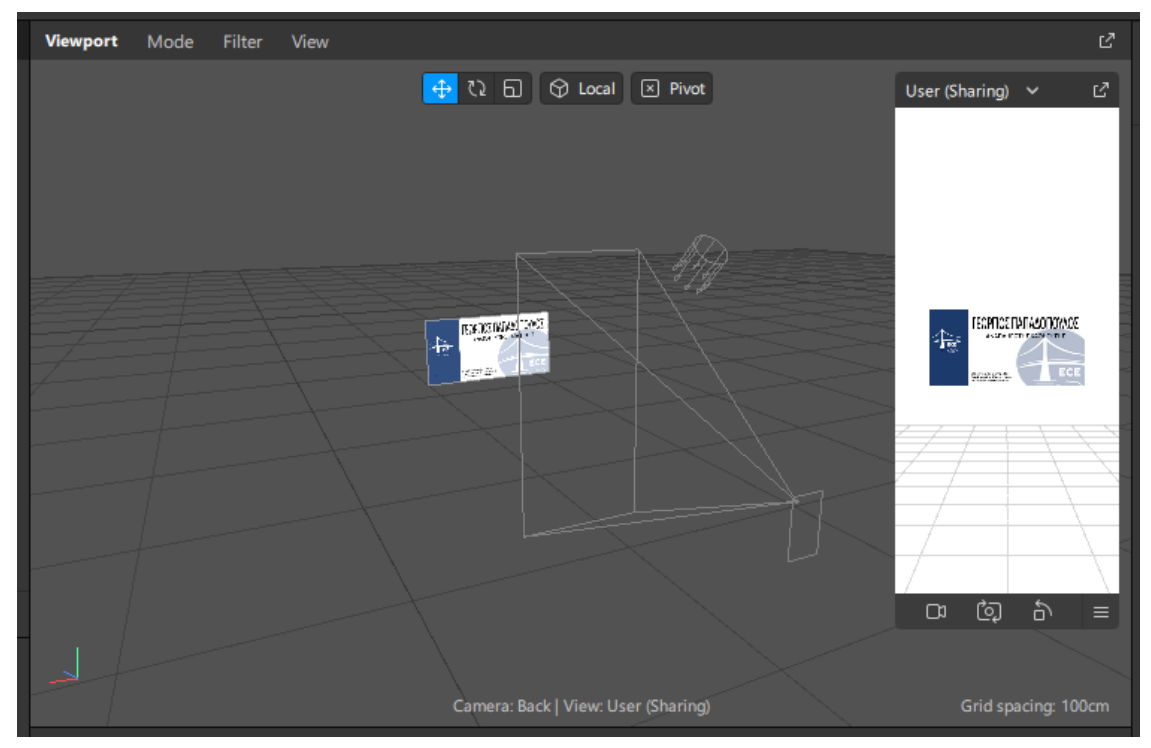

*Εικόνα 3-2. κεντρικό παράθυρο και παράθυρο "user sharing"*

<span id="page-27-1"></span>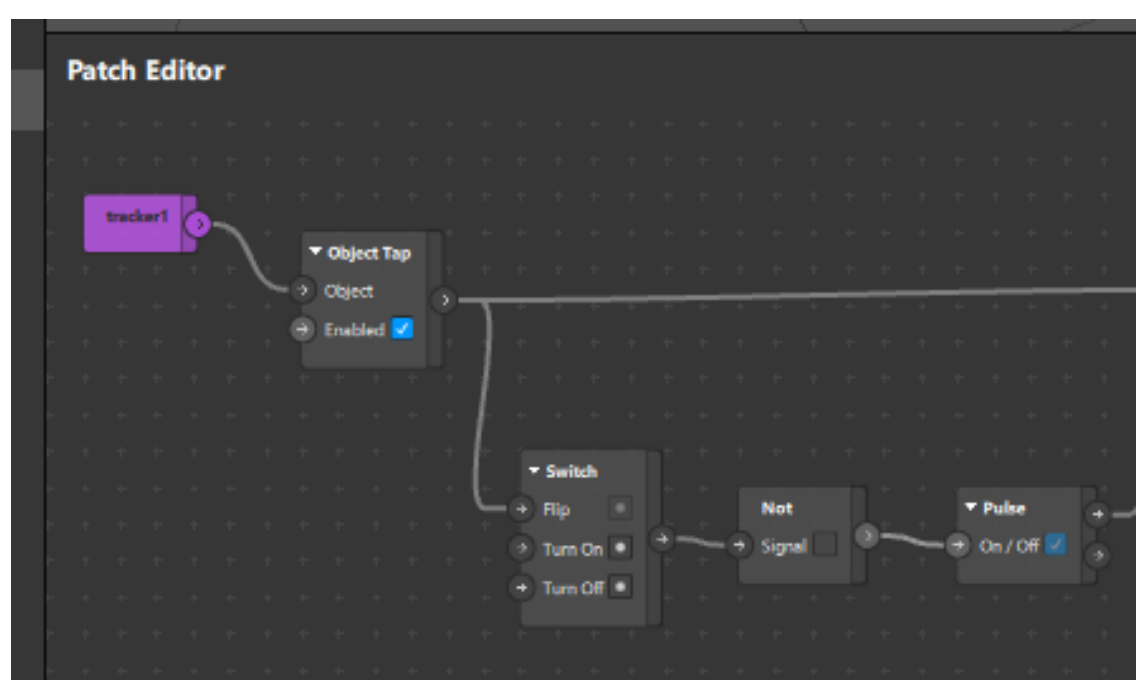

*Εικόνα 3-3."patch editor"*

## <span id="page-27-2"></span><span id="page-27-0"></span>**3.2 Ανιχνευτές**

Για να μπορέσει ο χρήστης να ξεκινήσει την εφαρμογή, είναι απαραίτητο να χρησιμοποιήσει την κάμερα του κινητού του με την οποία θα πρέπει να σαρώσει έναν "tracker" (ανιχνευτή), ώστε να καταλάβει το πρόγραμμα ότι πρέπει να θέσει σε εκκίνηση τα γραφικά, εφέ και εντολές.

Τα "trackers" χωρίζονται σε τρία είδη:

- ➢ Target tracker
- ➢ Plane tracker
- $\triangleright$  Face tracker

Με τον "**Target tracker**" (ανιχνευτής αντικειμένου) σαρώνουμε ένα αντικείμενο στο φυσικό πεδίο και μόλις το πρόγραμμα το αναγνωρίσει, τίθεται σε λειτουργία. Το αντικείμενο αυτό μπορεί να είναι πολλά πράγματα, όπως μία εικόνα "QR" μοτίβο, κάρτα εργασίας ή ακόμα και κάποιο φυσικό αντικείμενο.

Στην περίπτωση του "**Plane tracker**" (ανιχνευτής πεδίου) αναλύει την τροφοδοσία της κάμερας της συσκευής μας, χρησιμοποιώντας συνήθως τεχνικές όρασης υπολογιστή, για να αναγνωρίσει επίπεδες επιφάνειες όπως τραπέζια, δάπεδα, τοίχους ή οποιεσδήποτε άλλες κατάλληλες επιφάνειες. Αναζητά διακριτά οπτικά χαρακτηριστικά ή μοτίβα, όπως άκρες, γωνίες ή υφή, που υποδηλώνουν την παρουσία επίπεδης επιφάνειας.

Τέλος, το "**Face tracker**" (ανιχνευτής προσώπου), όπου μαθαίνουμε στην εφαρμογή να αναγνωρίζει πρόσωπα.

Για την ανάπτυξη της εφαρμογής μας χρησιμοποιήθηκε το πρώτο και το δεύτερο είδος. Δεν ασχοληθήκαμε με το τελευταίο είδος ανιχνευτή μιας και δεν παρουσιάστηκε ανάγκη. Οι ανιχνευτές είναι απαραίτητο να βρεθούν στο φυσικό πεδίο, ώστε η εφαρμογή μας να αναγνωρίσει ότι πρέπει να ξεκινήσει και να καταλάβει ποιες εντολές πρέπει να εκτελέσει.

#### <span id="page-28-0"></span>**3.3 Αντικείμενα**

Για να δημιουργήσουμε ένα "effect" στο "Meta Spark Studio", θα χρειαστούμε έναν συνδυασμό αντικειμένων και στοιχείων.

Υπάρχει μια τεράστια γκάμα αντικειμένων διαθέσιμα στο Meta Spark Studio. Θα τα χρησιμοποιήσουμε για να προσθέσουμε όλα τα είδη στοιχείων στο εφέ όπως δισδιάστατα και τρισδιάστατα αντικείμενα, ήχους και φώτα. Τα στοιχεία μπορούν είτε να δημιουργηθούν στο "Meta Spark Studio" είτε να εισαχθούν σε αυτό.

Ειδικότερα τα αντικείμενα που χρησιμοποιήσαμε στην εργασία είτε δημιουργήθηκαν μέσα από την ίδια την εφαρμογή, όπως το τρισδιάστατο κείμενο που χρησιμοποιήθηκε σε επικεφαλίδες, είτε φτιάχτηκαν από άλλα προγράμματα. Έτσι αντικείμενα που αποτελούσαν εικόνες φτιάχτηκαν από πρόγραμμα επεξεργασίας εικόνων π.χ. adobe Photoshop, ενώ τα αντικείμενα που αποτελούσαν τρισδιάστατα γραφικά δημιουργήθηκαν από ανάλογο πρόγραμμα δημιουργίας τρισδιάστατων μοντέλων, π.χ., Blender. Οπότε, για την εργασία παρουσιάστηκε η ανάγκη εκμάθησης δύο επιπλέον προγραμμάτων μαζί με τον χειρισμό του "Spark AR", ώστε να επιτευχθούν γραφικά στοιχεία.

Παρακάτω παρουσιάζονται μερικά από τα αντικείμενα που φτιάχτηκαν εξολοκλήρου με την χρήση προγράμματος επεξεργασίας εικόνων και με πρόγραμμα δημιουργίας γραφικών **([Εικόνα](#page-29-0) 3-4** και **[Εικόνα](#page-29-1) 3-5**).

Για καλύτερη οργάνωση του περιβάλλοντος, χρησιμοποιούμε **ετικέτες**. Οι ετικέτες είναι λέξεις αναφοράς που μπορούμε να αντιστοιχίσουμε σε ένα ή περισσότερα αντικείμενα στον πίνακα σκηνής. Μπορούμε να προσθέσουμε ετικέτες σε όλα τα αντικείμενα σκηνής, όπως δισδιάστατα και τρισδιάστατα αντικείμενα, ήχους και φώτα. Αντιστοιχίζουμε διαφορετική ετικέτα σε κάθε αντικείμενο ή την ίδια ετικέτα σε πολλά αντικείμενα, ώστε να τα ομαδοποιούμε καλύτερα. Κάτι που είναι πολύ σημαντικό σε περίπτωση που χρειαστεί να αλλάξουμε ή να ανανεώσουμε κάτι μελλοντικά στην εφαρμογή.

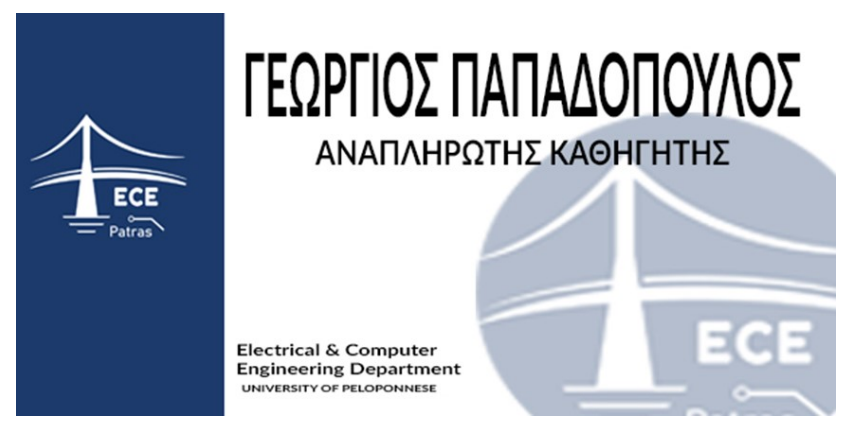

**Εικόνα 3-4. Target tracker - business card**

<span id="page-29-0"></span>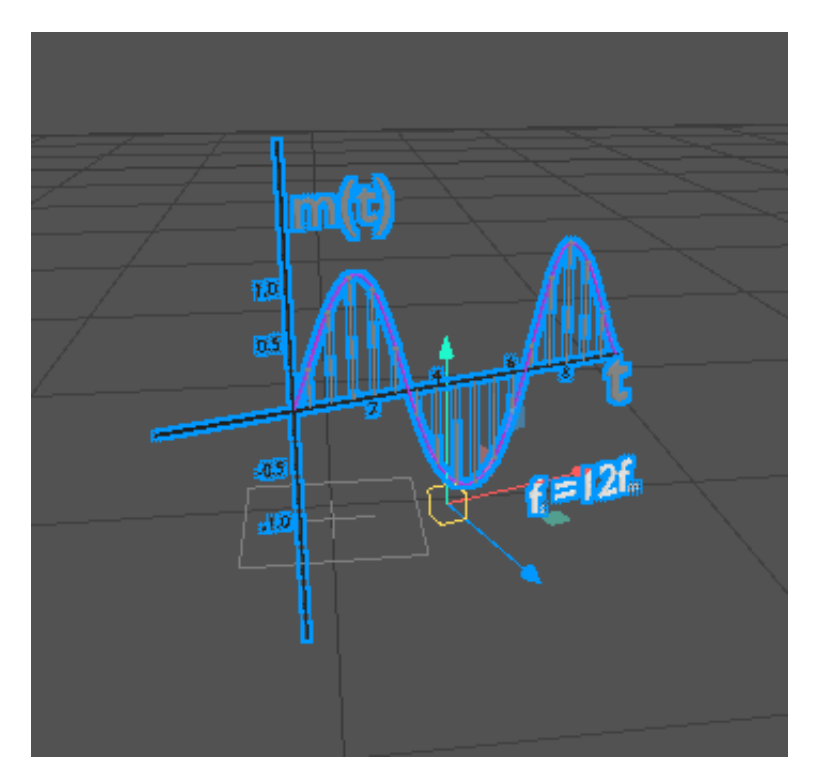

<span id="page-29-1"></span>**Εικόνα 3-5. Τρισδιάστατο Μοντέλο γραφικής παράστασης**

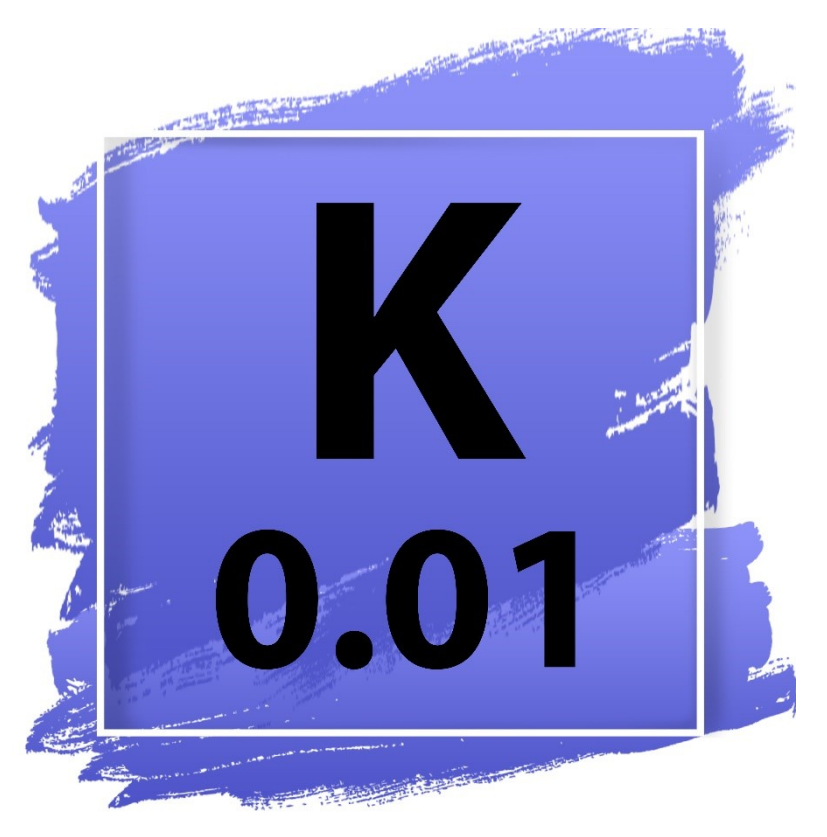

**Εικόνα 3-6. Target tracker - εικόνα για πληροφορίες αίθουσας**

## <span id="page-30-1"></span><span id="page-30-0"></span>**3.4 Δημοσίευση**

Αφού ολοκληρώσαμε την ανάπτυξη της εφαρμογής για να μπορέσει να την αξιοποιήσει κάποιος χρήστης, χρειάστηκε να την δημοσιεύσουμε. Επειδή, όπως αναφέρθηκε και παραπάνω, το "Spark AR" ανήκει στην εταιρία facebook-Meta, ο μόνος τρόπος που μπορεί ένα άτομο να την χρησιμοποιήσει είναι μέσω της εφαρμογής Facebook-meta σε κινητό ή υπολογιστή (αρκεί να διαθέτει κάμερα).

Η διαδικασία είναι πολύ εύκολη, αρκεί ο χρήστης να ακολουθήσει την σελίδα που φτιάξαμε για αυτό τον συγκεκριμένο σκοπό. Στην συνέχεια θα καθοδηγηθεί στο μενού των "AR EFFECTS" και θα επιλέξει το effect που χρειάζεται εκείνη την στιγμή.

Τέλος, έχοντας ανοιχτή την εφαρμογή, αρκεί να βρει κάποιον από τους ανιχνευτές που διαθέτει το effect στο φυσικό περιβάλλον, να τον σαρώσει να παρακολουθήσει τα αντίστοιχα γραφικά στοιχεία στην οθόνη του κινητού του.

Στην περίπτωση που ένα εξουσιοδοτημένο άτομο (καθηγητής, διαχειριστής της σελίδας) θέλει να προσθέσει ή να αφαιρέσει κάποιο στοιχείο, είναι αναγκαίο να ανοίξει τα αρχεία του "effect" μέσα από το πρόγραμμα meta spark studio να κάνει τις απαραίτητες αλλαγές, να ανανεώσει effect και να το δημοσιεύσει ξανά στην σελίδα το Facebook. Περισσότερες πληροφορίες θα αναφερθούν στο κεφάλαιο 3, όπου περιγράφεται το "effect" που αναπτύξαμε.

Επιπλέον, μέσα σε στην σελίδα του Facebook που προβάλλεται το "effect" μπορεί ένας διαχειριστής να ανεβάζει επιπλέον και νέα που αφορούν τη Σχολή, όπως προγράμματα εξεταστικής και ανακοινώσεις.

## <span id="page-32-0"></span>**4 ΕΦΑΡΜΟΓΗ ΣΤΗΝ ΠΡΑΞΗ**

Στα πλαίσια της πτυχιακής, αποφασίσαμε να στηρίξουμε την εφαρμογή μας και τα συγκεκριμένα "effect" που φτιάξαμε σε ένα υποθετικό σενάριο με τρία παραδείγματα τα οποία παρουσιάζουν την χρήση της εφαρμογής επαυξημένης πραγματικότητας σε καθημερινή βάση στον χώρο της Σχολής μας.

Παρακάτω θα παρουσιαστεί το σενάριο βήμα προς βήμα καθώς παράλληλα θα αναλυθεί τη λειτουργία καθενός από τα effect και ο τρόπος υλοποίησής τους.

#### <span id="page-32-1"></span>**4.1 Έξω από την τάξη**

Έχουμε χωρίσει το σενάριο μας σε δύο φάσεις η πρώτη εξωτερικά μιας αίθουσας του πανεπιστημίου και η δεύτερη εντός της αίθουσας, που θα αναφερθεί παρακάτω.

Σκοπός είναι να αποδείξουμε ότι το "AR" επιτρέπει διαδραστικές και πρακτικές εμπειρίες μάθησης. Οι μαθητές μπορούν να ασχοληθούν ενεργά με εικονικά αντικείμενα, να τα χειριστούν και να λάβουν ανατροφοδότηση σε πραγματικό χρόνο.

#### <span id="page-32-2"></span>**4.1.1 Πληροφορίες αίθουσας**

Αρχικά ενώ ο φοιτητής βρίσκεται έξω από την αίθουσα, μπορεί με την βοήθεια του "effect" που φτιάξαμε να βρει τις εξείς πληροφορίες:

- Όνομα της αίθουσας
- Ποιο μάθημα διδάσκεται εκείνη την ώρα
- Ποιος καθηγητής διδάσκει το μάθημα
- Πόσες θέσεις έχει μια αίθουσα

Σε αυτό το σημείο είναι ιδιαίτερα σημαντικό να αναφέρουμε ότι το "spark AR" δεν μας επιτρέπει τη χρήση κάποιας βάσης δεδομένων ώστε να παρέχει ζωντανά δεδομένα στους χρήστες. 'Όπως για παράδειγμα να προβάλει το "effect" μας σε πραγματικό χρόνο ποιο μάθημα διδάσκεται την ώρα που το ανοίγουμε. Για αυτό χρειάστηκε να βρούμε άλλους τρόπους και να προσαρμόσουμε το "effect" για τις ανάγκες μας.

Χρησιμοποιήσαμε λοιπόν έναν "target tracker". Στην συγκεκριμένη περίπτωση είναι μία εικόνα με το όνομα και την αριθμό της αίθουσας (βλέπε εικόνα 2-6), που θα βρίσκεται κολλημένη έξω δίπλα στην πόρτα. Ο φοιτητής αφού ανοίξει με το κινητό του την εφαρμογή Facebook, πάει στην σελίδα της σχολής και επιλέξει από εκεί το αρμόδιο "effect" πρέπει να σαρώσει την εικόνα έξω από την αίθουσα και τελικά οι πληροφορίες που θέλει θα εμφανιστούν στην οθόνη του.

Μόλις σαρωθεί η εικόνα παρουσιάζονται στον φοιτητή 2 κουμπιά στο κάτω μέρος της οθόνης από τα οποία το ένα μόλις πατηθεί παρουσιάζει πληροφορίες για την αίθουσα (όνομα, αν είναι εργαστηριακή ή αίθουσα θεωρίας) ενώ το δεύτερο

προβάλει το εβδομαδιαίο πρόγραμμα με τα μαθήματα που διδάσκονται σε αυτή την τάξη και τα ονόματα των αντίστοιχων καθηγητών.

Τα κουμπιά υλοποιήθηκαν με "patches" και αποτελούνται το καθένα από δυο φωτογραφίες που έχουμε φτιάξει σε πρόγραμμα επεξεργασίας εικόνας και έχουμε εισάγει ως αντικείμενα. Μία που είναι το λογότυπο του κάθε κουμπιού και μία που είναι οι πληροφορίες που παρέχει (στοιχεία αίθουσας, πρόγραμμα αντίστοιχα).

Για την υλοποίησή των κουμπιών αρχικά τοποθετούμε όλες τις φωτογραφίες αντικείμενα (και το λογότυπο του κουμπιού αλλά και τις πληροφορίες) στο κεντρικό παράθυρο του "Meta-Spark studio", τα επεξεργαζόμαστε και τα τοποθετούμε στο σημείο που θέλουμε να εμφανίζονται. Υστέρα δημιουργούμε και συνδέουμε τα ανάλογα "patches" έτσι ώστε η εικόνα με τις πληροφορίες να μην είναι εμφανίσιμη στον χρήστη αρχικά όμως με το πάτημα του κουμπιού να εμφανίζονται.

Στο "effect" μας υπάρχει ακόμα ένα τρισδιάστατο μοντέλο που απεικονίζει με προσέγγιση το εσωτερικό της αίθουσας. Το Μοντέλο αυτό φτιάχτηκε σε πρόγραμμα υλοποίησης τρισδιάστατων μοντέλων (πχ Blender) και με την βοήθεια "patches" ο χρήστης μπορεί να το περιστρέφει.

Τέλος στο πάνω μέρος υπάρχει ένα δισδιάστατου κείμενο το οποίο με προγραμματισμό σε "java script" που γράψαμε σε ένα txt αρχείο και εισάγαμε στο "Meta-Spark studio", μας δείχνει την ήμερα και την ώρα ώστε να βοηθάει τον φοιτητή να ξέρει ποίο μάθημα διδάσκεται ή θα διδαχτεί την ώρα που τον απασχολεί στην συγκεκριμένη αίθουσα.

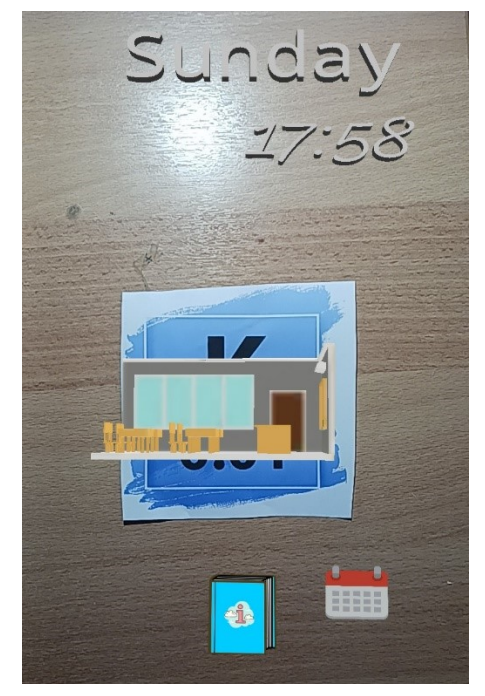

<span id="page-33-0"></span>**Εικόνα 4-1. Εφέ που παρουσιάζονται στον φοιτητή μόλις σαρώσει την εικόνα**

|                 |                                             |                                                                 |                                             | 18:22                                                      |                                                          |
|-----------------|---------------------------------------------|-----------------------------------------------------------------|---------------------------------------------|------------------------------------------------------------|----------------------------------------------------------|
|                 |                                             |                                                                 |                                             |                                                            |                                                          |
|                 |                                             |                                                                 |                                             |                                                            |                                                          |
|                 |                                             |                                                                 |                                             |                                                            |                                                          |
| <b>Time</b>     | Monday                                      | <b>Tuesday</b>                                                  | Wednesday                                   | Thursday                                                   | Friday                                                   |
| $07:00 - 08:00$ | <b>МАӨНМАТІКА</b><br>ΓΕΩΡΓΙΟΣ ΠΑΠΠΑΔΟΠΟΥΛΟΣ |                                                                 |                                             |                                                            |                                                          |
| $08:00 - 09:00$ |                                             | ΠΡΟΓΡΑΜΑΤΙΣΜΟΣ ΣΤΟΝ<br>ΠΑΓΚΟΣΜΙΟ ΙΣΤΟ<br>ΠΑΝΑΠΩΤΗΣ ΒΛΑΧΟΠΟΥΛΟΣ  | <b>MAGHMATIKA</b><br>ΓΕΩΡΓΙΟΣ ΠΑΠΠΑΔΟΠΟΥΛΟΣ |                                                            | ΨΗΦΙΑΚΗ ΕΠΕΞΕΡΓΑΣ<br>ΣΗΜΑΤΟΣ (ΚΑΤΕΥ.)<br>ΕΜΜΑΝΟΥΗΛ ΤΡΟΑΣ |
| $09:00 - 09:30$ | APXITEKTONIKH H<br>ΒΑΣΙΛΙΟΣ ΚΑΡΑΒΑΣΙΛΙΟΥ    | ΠΡΟΓΡΑΜΑΤΙΣΜΟΣ ΣΤΟΝ<br>ΠΑΓΚΟΣΜΙΟ ΙΣΤΟ<br>ΠΑΝΑΓΙΩΤΗΣ ΒΛΑΧΟΠΟΥΛΟΣ | <b>MAGHMATIKA</b><br>ΓΕΩΡΓΙΟΣ ΠΑΠΠΑΔΟΠΟΥΛΟΣ | ΨΗΦΙΑΚΗ ΕΠΕΞΕΡΓΑΣΙΑ<br>ΣΗΜΑΤΟΣ (ΚΑΤΕΥ.)<br>ΕΜΜΑΝΟΥΗΛ ΤΡΟΑΣ | ΨΗΦΙΑΚΗ ΕΠΕΞΕΡΓΑΣ<br>ΣΗΜΑΤΟΣ (ΚΑΤΕΥ.)<br>ΕΜΜΑΝΟΥΗΛ ΤΡΟΑΣ |
| $09:30 - 10:30$ | APXITEKTONIKH<br>ΒΑΣΙΛΙΟΣ ΚΑΡΑΒΑΣΙΛΙΟΥ      | ΠΡΟΓΡΑΜΑΤΙΣΜΟΣ ΣΤΟΝ<br>ΠΑΓΚΟΣΜΙΟ ΙΣΤΟ<br>ΠΑΝΑΠΩΤΗΣ ΒΛΑΧΟΠΟΥΛΟΣ  |                                             | ΨΗΦΙΑΚΗ ΕΠΕΞΕΡΓΑΣΙΑ<br>ΣΗΜΑΤΟΣ (ΚΑΤΕΥ.)<br>ΕΜΜΑΝΟΥΗΛ ΤΡΟΑΣ |                                                          |
| $10:30 - 11:30$ |                                             | ΠΡΟΓΡΑΜΑΤΙΣΜΟΣ ΣΤΟΝ<br>ΠΑΓΚΟΣΜΙΟ ΙΣΤΟ<br>ΠΑΝΑΠΩΤΗΣ ΒΛΑΧΟΠΟΥΛΟΣ  |                                             |                                                            | <b>MAGHMATIKA</b><br>ΓΕΩΡΓΙΟΣ ΠΑΠΠΑΔΟΠΟΥΛΟΣ              |
| $11:30 - 12:30$ |                                             |                                                                 |                                             |                                                            |                                                          |

<span id="page-34-0"></span>**Εικόνα 4-2.Πρόγραμμα αίθουσας**

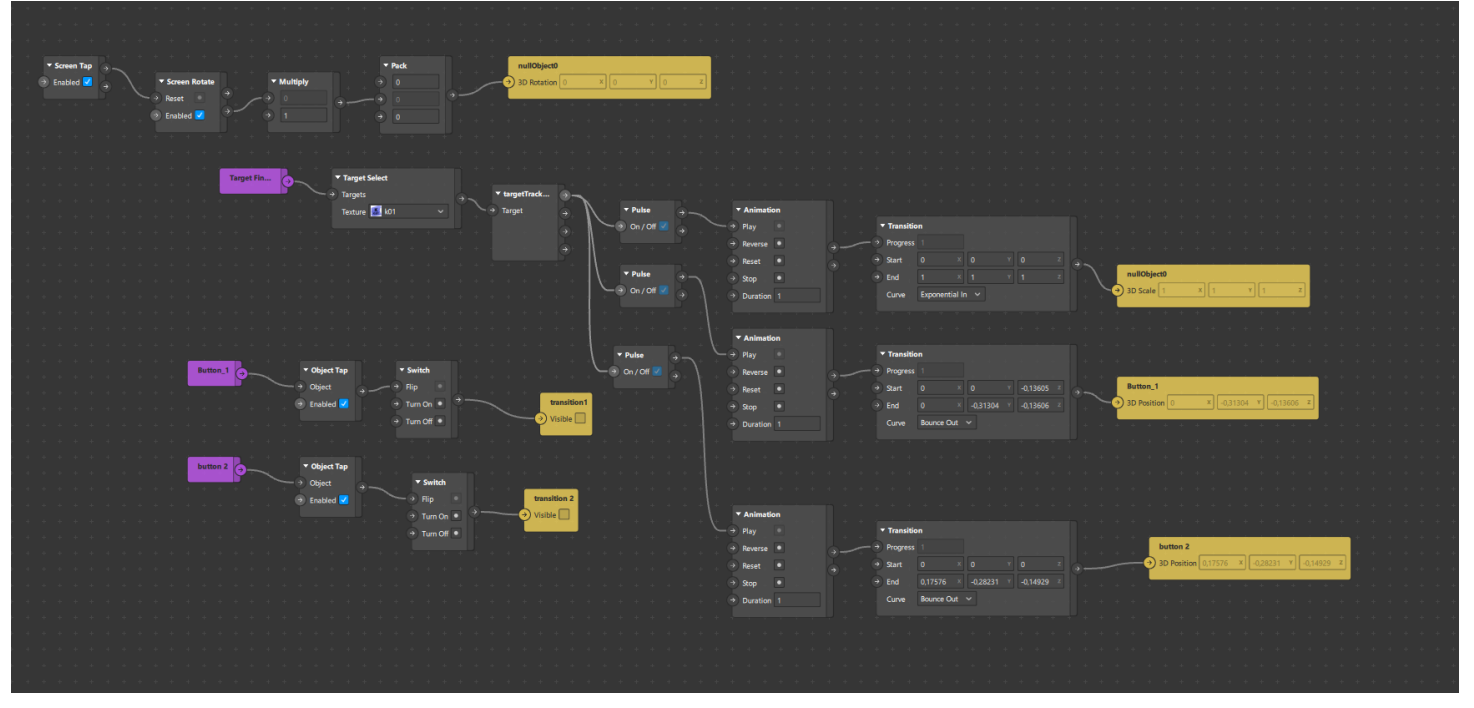

**Εικόνα 4-3. Στιγμιότυπο προγραματισμού με "patches"**

```
// Script for displaying date and time in Spark AR
// Create a 2D text object
const TimeText = Textures.get('timeText'); // Replace 'timeText' with the na
const timeTextEntity = Scene.root.find('timeText'); // Replace 'timeText' wi
// Update the text with the current date and time
function updateDateTime() {
 const now = new Date();
 const dateString = now.toLocaleDateString(); // Get the current date in a
 const timeString = now.toLocaleTimeString(); // Get the current time in a
 // Set the date and time as the text of the text object
  timeTextEntity.text = dateString + '\n' + timeString;
\overline{\mathbf{3}}// Call the updateDateTime function initially to display the current date an
updateDateTime();
// Update the date and time every second
const interval = Time.setInterval(updateDateTime, 1000);
```
<span id="page-35-1"></span>**Εικόνα 4-4.Προγραματισμός στην "java script"**

Στην περίπτωση που ο διαχειριστής θέλει να αλλάξει το πρόγραμμα της αίθουσας θα πρέπει να ανοίξει το αρχείο του είναι φτιαγμένο το "effect" και να αλλάξει την εικόνα του προγράμματος και να εισάγει την ανανεωμένη και τέλος να δημοσιεύσει το "effect"

Σε περίπτωση που θέλουμε να προσθέσουμε καί αλλες τάξεις το μόνο που χρειάζεται να κάνουμε είναι να αντιγράψουμε τα αντικείμενα και "patches" τόσες φορές όσες είναι και οι τάξεις που θέλουμε, και τελικά να αλλάξουμε τα αντικείμενα με τα νέα που αντιστοιχούν στις άλλες αίθουσες.

Η διαδικασία είναι εύκολη εφόσον έχει κάποιος πρόσβαση στα αρχεία που φτιάξαμε γιατί λειτουργούν ως πρότυπα "templates".

Ένα πρότυπο "template" είναι ένα προσχεδιασμένο πλαίσιο ή μοτίβο που χρησιμεύει ως αφετηρία για τη δημιουργία εγγράφων, ιστότοπων, εφαρμογών ή άλλων έργων. Παρέχει μια δομή και διάταξη που μπορεί να προσαρμοστεί ή να συμπληρωθεί με συγκεκριμένο περιεχόμενο.

Τα αντικείμενα είναι προσεκτικά ονομασμένα με την βοήθεια ετικετών για να γνωρίζει ο διαχειριστής τι πρέπει να αλλάξει.

#### <span id="page-36-0"></span>**4.1.2 Πληροφορίες καθηγητή**

Στη συνέχεια, αφού ο φοιτητής πήρε όλες τις πληροφορίες που ήθελε από την αίθουσα, διάβασε το πρόγραμμα μαθημάτων και είδε τους αντίστοιχους καθηγητές που διδάσκουν το κάθε μάθημα που τον ενδιαφέρει, μπορεί να έχει απορίες για κάποιο καθηγητή και να θέλει να μάθει περισσότερες πληροφορίες για αυτόν.

Για αυτό, ως δεύτερο "effect" φτιάξαμε την κάρτα εργασίας του Καθηγητή διδάσκοντα η οποία μπορεί να βρίσκεται συνήθως είτε έξω από το γραφείο του, είτε έξω από τις αίθουσες που διδάσκει, είτε στο γραφείο της γραμματείας, ή ακόμα και να μοιράζεται από τον ίδιο τον καθηγητή στους μαθητές, ή τέλος να μπορεί ο φοιτητής να την εκτυπώσει από το διαδίκτυο.

Μια πρόταση για την κάρτα εργασίας ενός καθηγητή (με υποθετικό όνομα) την οποία μπορεί να βρει ο φοιτητής στο φυσικό πεδίο παρουσιάζεται στην παρακάτω εικόνα.

<span id="page-36-1"></span>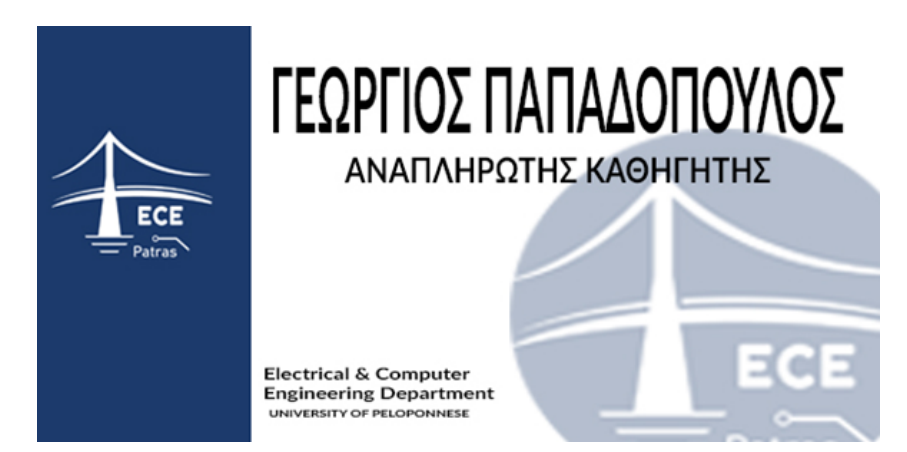

**Εικόνα 4-5. Ενδεικτικά κάρτα καθηγητή**

Αμέσως μόλις ο φοιτητής σαρώσει με τον κινητό του την κάρτα εργασίας, πατώντας πάνω της (στην οθόνη του κινητού του) παρουσιάζονται γύρω της με την βοήθεια εφέ (animations) οι πληροφορίες: Τηλέφωνο επικοινωνίας, ηλεκτρονικό ταχυδρομείο και την φωτογραφία του. Οι πληροφορίες ακολουθούν την κάρτα και χάνονται μόνο όταν η κάμερα δεν έχει καλή οπτική γωνία για να διαβάσει σωστά την κάρτα.

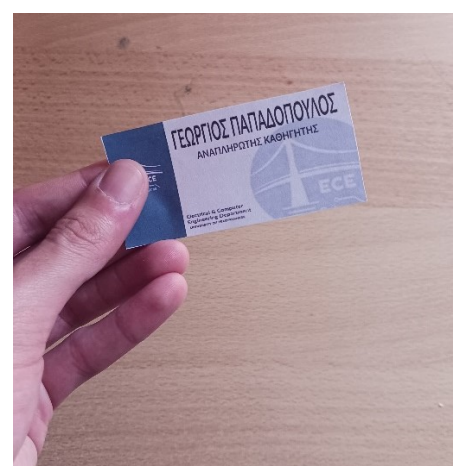

**Εικόνα 4-6.Σαρωνουμε με την κάμερα του κινητού μας την κάρτα του καθηγητή**

<span id="page-37-1"></span><span id="page-37-0"></span>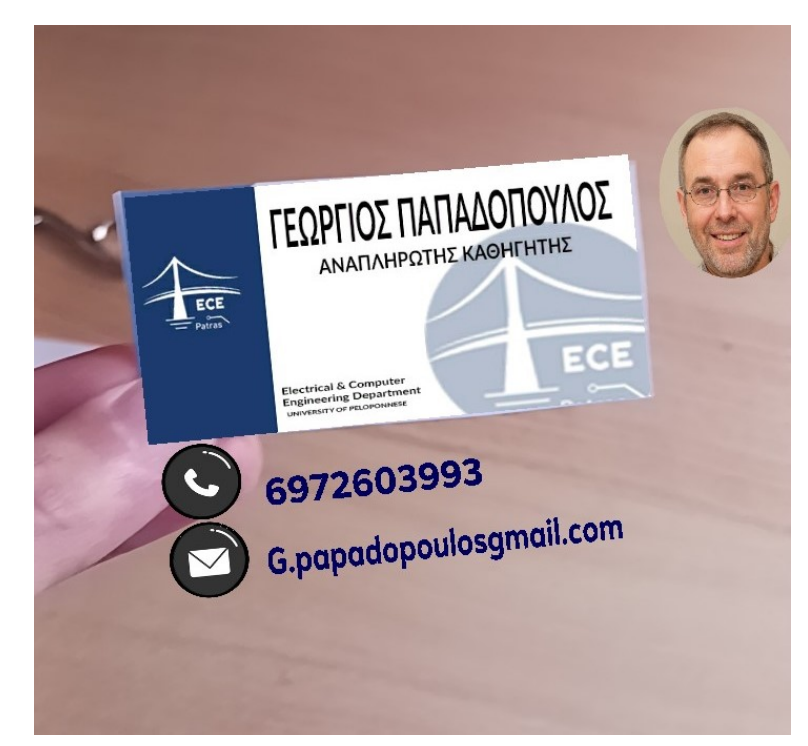

**Εικόνα 4-7.Τα γραφικά στοιχία που μας παρουσιάζει το "effect"**

Το παραπάνω αποτελεί άλλο ένα παράδειγμα "Target tracker" (ανιχνευτή αντικειμένου) όμως αυτή τη φορά είναι κατάλληλα προσαρμοσμένο για ανιχνευτή τον οποίο είτε κρατάμε στο χέρι είτε βρίσκουμε κάπου σε σταθερό σημείο.

Για αντικείμενο ανίχνευσης φτιάξαμε την παραπάνω κάρτα εργασίας και αφού την περάσαμε ως αντικείμενο στο "Meta Spark Studio" την ορίσαμε ως "target tracker" για να καταλαβαίνει το "effect" ότι πρέπει να τεθεί σε λειτουργία μόλις ο χρήστης την σαρώσει.

Στη συνέχεια υπάρχει ένα κινούμενο εφέ "animation" το οποίο εμφανίζει με ωραίο τρόπο τις πληροφορίες που ζητάμε. Το εφέ αυτό το προγραμματίσαμε με την βοήθεια συγκεκριμένων "patches" τα οποία ελέγχουν τα κινούμενα εφέ "animations" και το μέγεθος των αντικειμένων στον δισδιάστατο χώρο.

Η φιλοσοφία πίσω από την λειτουργία αυτών των κινούμενων εφέ είναι ότι έχουμε ορίσει το αρχικό τους μέγεθος να είναι μηδενικά "pixel", αρά ο χρήστης να μην τα βλέπει, ενώ μόλις πατήσει πάνω στην οθόνη να παίρνουν μια μη μηδενική τιμή μεγέθους, άρα και εμφανίζονται στην οθόνη του κινητού του. Για την ομαλή προβολή του animation, ώστε η προβολή του να μην γίνεται από τα, χρησιμοποιούμε κάποιο από τα "transition" εφέ που υπάρχουν εξορισμού στο "Meta-Spark studio".

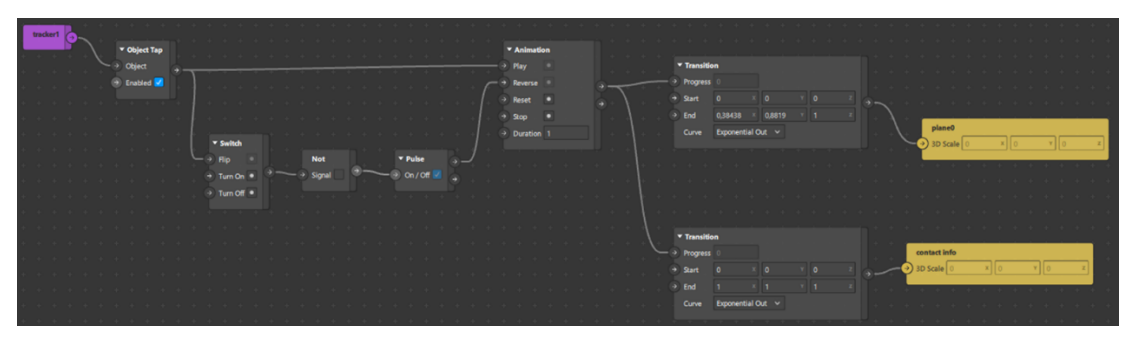

**Εικόνα 4-8. Στιγμιότυπο απο προγραματισμό με "patches"**

<span id="page-38-0"></span>Τo σύνολο των στοιχείων που χρησιμοποιηθήκαν ήταν η φωτογραφία του καθηγητή, δυο τρισδιάστατα κείμενα και δύο εικονίδια. Τα τρισδιάστατα κείμενα αφορούσαν το τηλέφωνο και το ηλεκτρονικό ταχυδρομείο και δημιουργήθηκαν μέσω του "Meta-Spark Studio", ενώ σε κάθε κείμενο αντιστοιχήθηκαν τα δυο εικονίδια. Όλες οι εικόνες φτιάχτηκαν σε πρόγραμμα επεξεργασίας εικόνων και έγινε η εισαγωγή τους ως αντικείμενα.

Δυστυχώς, το πρόγραμμα "Meta-Spark studio" δεν δίνει την δυνατότητα να υπάρχει κάποια αλληλεπίδραση με τα στοιχεία όπως για παράδειγμα με ένα πάτημα να μας μεταφέρει αυτόματα στο ηλεκτρονικό ταχυδρομείο του εκάστοτε καθηγητή, καθώς είναι ένας από τους περιορισμούς που έχουμε. Προσφέρει όμως μια επίδειξη και ένα παράδειγμα για τις τεχνολογίες επαυξημένης πραγματικότητας στην καθημερινή μας ζωή.

Από την πλευρά του καθηγητή, ο οποίος θα θέλει να συμμετάσχει στο πρόγραμμα και θα θέλει να εμφανίζονται διαδραστικά τα στοιχεία του, θα πρέπει ύστερα από επικοινωνία με τον διαχειριστή της σελίδας του facebook, ο οποίος θα έχει πρόσβαση στα αρχεία που είναι φτιαγμένο το "effect", να παραχωρήσει την κάρτα του ψηφιακά σε μορφή εικόνας (.jpj, .jpeg, .png κλπ). Στην συνέχεια ο διαχειριστής θα χρησιμοποιήσει ως template το αρχείο του meta spark studio αλλάζοντας τα σχετικά αντικείμενα (εικόνες και κείμενα) ή προσθέτοντας καινούργια και το θα το δημοσιεύει στο Facebook με νέο όνομα. Για την καλύτερη οργάνωση της εφαρμογής τα αντικείμενα θα πρέπει να έχουν τις κατάλληλές ετικέτες ώστε ο διαχειριστής να γνωρίζει ποια αντικείμενα πρέπει να αλλάξει.

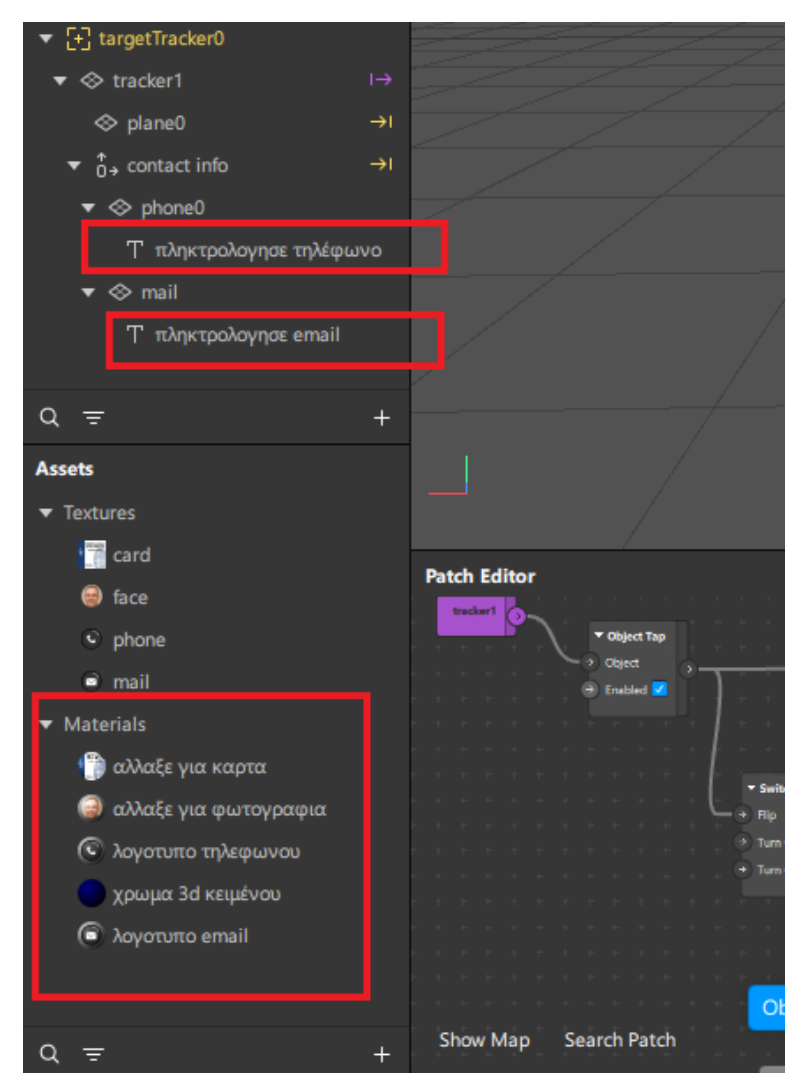

**Εικόνα 4-9.Τα αντικείμενα που πρέπει να αλλάξουμε για τροποποίηση του "effect"**

## <span id="page-39-1"></span><span id="page-39-0"></span>**4.2 Μέσα στην αίθουσα**

Προχωρώντας μέσα στην αίθουσα και έχοντας πάρει όλες τις πληροφορίες που χρειάζεται ο φοιτητής, η εφαρμογή μας θα χρησιμοποιήσει την τεχνολογία επαυξημένης τεχνολογίας ως ένα βοηθητικό μέσω στην διδασκαλία, κάνοντας το μάθημα πιο διαδραστικό και ενδιαφέρον.

Χρησιμοποιήσαμε για παράδειγμα ένα κομμάτι από μια διάλεξη με τίτλο "δειγματοληψία σήματος". Πρόκειται για τη διαδικασία μετατροπής ενός σήματος από ψηφιακό σε αναλογικό και για το συγκεκριμένο κομμάτι ο διδάσκων καθηγητής θα χρειαστεί να δείξει μια γραφική παράσταση ώστε να μπορεί να εξηγήσει τη διαδικασία μετατροπής σωστά στους μαθητές.

Για το λόγο αυτό φτιάξαμε ένα "effect" που απεικονίζει ψηφιακά τη γραφική παράσταση που θέλουμε στον τρισδιάστατο χώρο. Έτσι ο καθηγητής κατά την διάρκεια της διδασκαλίας κατευθύνει τους φοιτητές να ανοίξουν την σχετική εφαρμογή "Facebook-meta" στο κινητό τους και να μεταβούν στο συγκεκριμένο effect. Για την καλύτερη παρουσίαση του διαγράμματος το effect έχει γίνει διαδραστικό επιτρέποντας στους χρήστες με κινήσεις αφής να μετακινήσουν, να μεγαλώσουν "zoom" και μικρύνουν τη γραφική παράσταση. Ταυτόχρονα, με την χρήση ενός κουμπιού, ο φοιτητής έχει την δυνατότητα να προβολής τμημάτων της διάλεξης που παρέχουν σημαντικές πληροφορίες όπως μαθηματικοί τύποι κ.α. Με αυτό τον τρόπο οι φοιτητές έχουν την δυνατότητα να βλέπουν ζωντανά στα θρανία τους την γραφική παράσταση.

<span id="page-40-0"></span>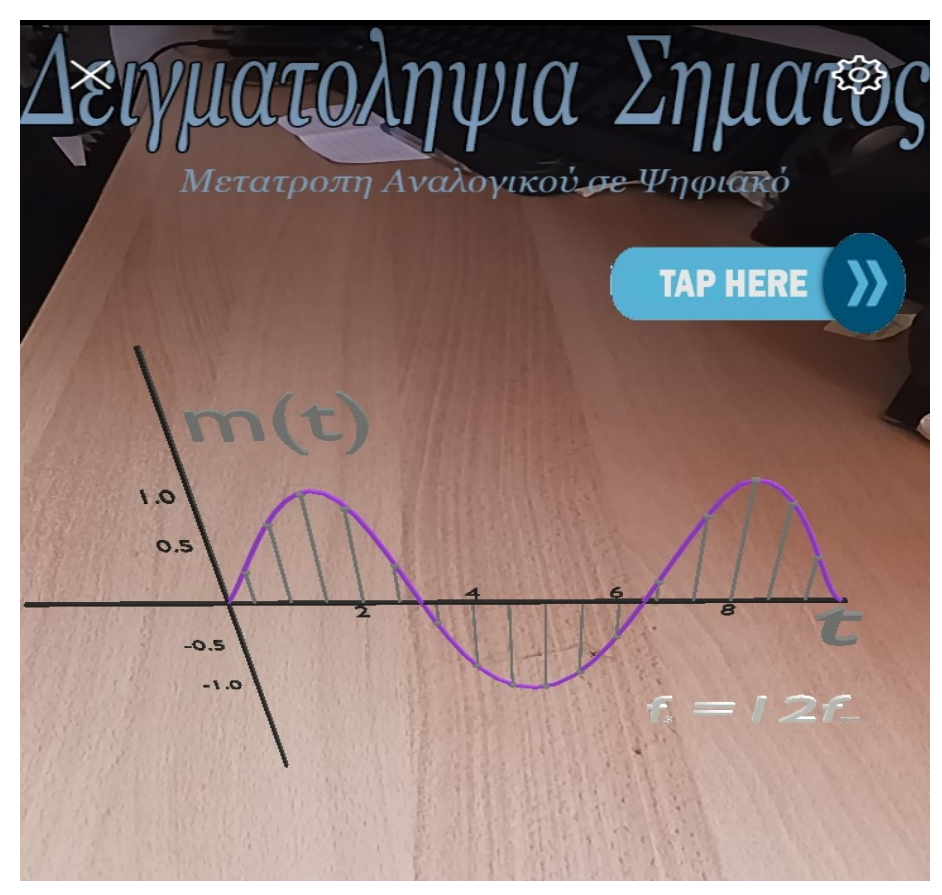

**Εικόνα 4-10.Η τρισδιάστατη γραφική που παρουσιάζει το "effect"**

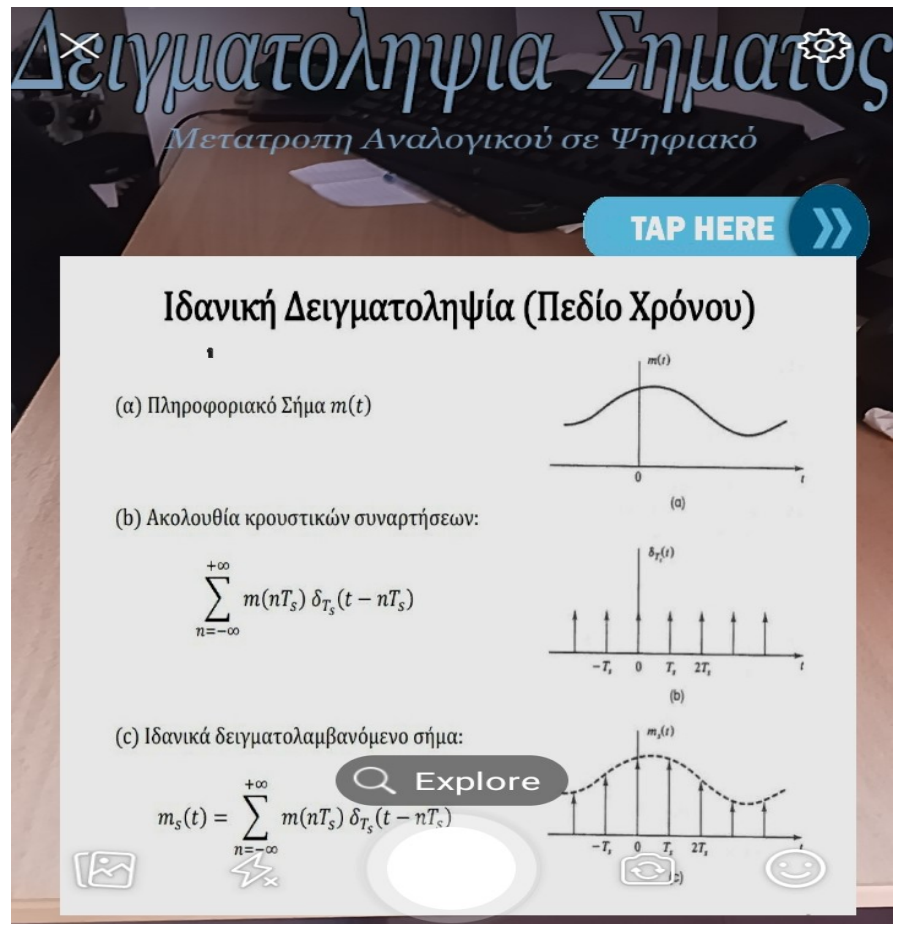

**Εικόνα 4-11.Οι παραπάνω πληροφορίες που προσφέρει το "effect" με το πάτημα του κουμπιού**

<span id="page-41-0"></span>Για την δημιουργία του πιο πάνω effect αξιοποιήσαμε ένα "plane tracker" (ανιχνευτή πεδίου), ο οποίος όπως αναφέρθηκε παραπάνω, είναι ένας ανιχνευτής που αναλύει την τροφοδοσία της κάμερας της συσκευής μας, για να αναγνωρίσει επίπεδες επιφάνειες. Στην συγκεκριμένη περίπτωση θα ήταν κατάλληλο να χρησιμοποιηθεί το θρανίο/τραπέζι που έχουν μπροστά τους οι φοιτητές. Μόλις το "effect" αναγνωρίζει το επίπεδο προβάλλει τη γραφική παράσταση στο κινητό του και επιτρέπει κάθε φοιτητή τον χειρισμό της ενώ υπάρχει και η δυνατότητα προβολής των επιπλέον πληροφοριών που αναφέραμε παραπάνω με το πάτημα ενός κουμπιού.

Η γραφική παράσταση είναι ένα τρισδιάστατο μοντέλο που δημιουργήθηκε σε ειδικό πρόγραμμα υλοποίησης μοντέλων (π.χ. Blender). Με την βοήθεια "patches" που προγραμματίσαμε να ακολουθούν κάποιες εντολές ώστε να εκτελούν τις απαραίτητες ενέργειες και μαζί με κάποια κινούμενα εφέ δίνεται η δυνατότητα στον χρήστη να ελέγχει το γραφικό στοιχείο και να έχει καλύτερη οπτική του γραφήματος.

Σε ότι αφορά το κουμπί που φτιάξαμε για την προβολή τμημάτων της διάλεξης ακολουθήσαμε τον ίδιο τρόπο όπως στο πρώτο "effect". Το λογότυπο για το κουμπί, όπως και στο πρώτο "effect", είναι μία εικόνα (.jpeg, jpg, png) το οποίο είναι προγραμματισμένο με "patches" και "animations" να μας προβάλλει μια δεύτερη εικόνα μόλις πατηθεί από τον χρήστη παρέχοντας τις σχετικές πληροφορίες του μαθήματος.

Ο τίτλος είναι ένα τρισδιάστατο κείμενο γραμμένο μέσα από το πρόγραμμα "Meta-Spark studio" και το συνδέσαμε σε ένα "καμβά" ώστε να βρίσκεται συνεχώς μπροστά στην οθόνη και να μην μετακινείται μαζί με το τρισδιάστατο μοντέλο.

Για να δώσουμε περισσότερες πληροφορίες θα πρέπει να αναφέρουμε ότι στο πλαίσιο του Spark AR, ένας καμβάς αναφέρεται στον κύριο χώρο εργασίας όπου σχεδιάζονται και δημιουργούνται τα εφέ επαυξημένης πραγματικότητας (AR). Ο καμβάς λειτουργεί ως οπτική αναπαράσταση της προβολής της κάμερας του χρήστη ή της επαυξημένης σκηνής που θα βιώσει όταν χρησιμοποιεί το εφέ AR.

Ο καμβάς παρέχει εργαλεία και στοιχεία ελέγχου για το χειρισμό αντικειμένων, την προσαρμογή των ιδιοτήτων τους και τον καθορισμό της συμπεριφοράς τους με βάση τις αλληλεπιδράσεις των χρηστών ή τις προκαθορισμένες ενέργειες.

| <b>v</b> Screen Pan       | v Divide                      | ▼ Unpack                                             | $\blacktriangledown$ Pack                                    |   | interaction                 |                         |  |
|---------------------------|-------------------------------|------------------------------------------------------|--------------------------------------------------------------|---|-----------------------------|-------------------------|--|
| $\rightarrow$ Reset       | $\circ$<br>$x \mid 0$         | Value 0<br>$\overline{\phantom{a}}$<br>$\rightarrow$ | $\circ$                                                      |   | $\rightarrow$ 3D Position 0 | $\mathbf{v}$ 0<br>$x$ 0 |  |
| <b>D</b> Enabled          | $\times$ 1.000<br>1.000<br>Y. |                                                      | $\rightarrow$ 0<br>$\overline{\phantom{a}}$<br>$\rightarrow$ |   |                             |                         |  |
|                           |                               |                                                      |                                                              |   |                             |                         |  |
| ▼ Screen Pinch            | $\blacktriangledown$ Pack     | interaction                                          |                                                              |   |                             |                         |  |
| $\rightarrow$ Reset<br>o  | п                             | $\rightarrow$ 3D Scale   1                           | $\mathbf{x}$ $\mathbf{1}$<br>$\mathbf{Y}$ $\mathbf{1}$       | z |                             |                         |  |
| <b>D</b> Enabled <b>V</b> | n                             |                                                      |                                                              |   |                             |                         |  |
|                           | $\overline{1}$<br>٠           |                                                      |                                                              |   |                             |                         |  |
|                           |                               |                                                      |                                                              |   |                             |                         |  |
|                           |                               |                                                      |                                                              |   |                             |                         |  |
|                           |                               |                                                      |                                                              |   |                             |                         |  |
|                           |                               |                                                      |                                                              |   |                             |                         |  |
|                           | v Object Tap                  |                                                      |                                                              |   |                             |                         |  |
| button<br>-               | Object                        |                                                      | $\blacktriangledown$ Switch                                  |   | ma8hma                      |                         |  |
|                           | → Enabled                     |                                                      | Flip<br>$\bullet$                                            |   | Visible [<br>$\rightarrow$  |                         |  |
|                           |                               |                                                      | $\rightarrow$ Turn On                                        |   |                             |                         |  |
|                           |                               |                                                      | $\rightarrow$ Turn Off                                       |   |                             |                         |  |
|                           |                               |                                                      |                                                              |   |                             |                         |  |

**Εικόνα 4-12. Στιγμιότιπο απο γραφήματα στον "patch editor"**

<span id="page-42-0"></span>Όπως και με τα προηγούμενα παραδείγματα, είναι πολύ εύκολο για τον διαχειριστή βασιζόμενος πάνω σε αυτό το template να αλλάξει τα αντικείμενα "assets" για κάθε περίπτωση που απαιτείται. Όπως αναφέρθηκε και παραπάνω τα αντικείμενα αυτά θα πρέπει να είναι προσεκτικά ονομασμένα και χαρακτηρισμένα με ετικέτες για να γνωρίζει ο διαχειριστής ποια να αντικαταστήσει.

Όμως στη συγκεκριμένη περίπτωση θα χρειαστεί ένας ειδικός στον σχεδιασμό τρισδιάστατων αντικειμένων από τρίτο πρόγραμμα. Επιπλέον αυτό το effect καθώς περιέχει τρισδιάστατο μοντέλο, δεν είναι απαραίτητο να το αντικαταστήσουμε με άλλο μοντέλο γραφικής παράστασης αλλά με οποιαδήποτε άλλο τρισδιάστατο μοντέλο απαιτεί η ανάγκη μας. Όπως για παράδειγμα αντικείμενα (κομμάτια υπολογιστή, arduino) άλλα γραφικά στοιχεία (διαγράμματα πίτας) ή μοντέλα.

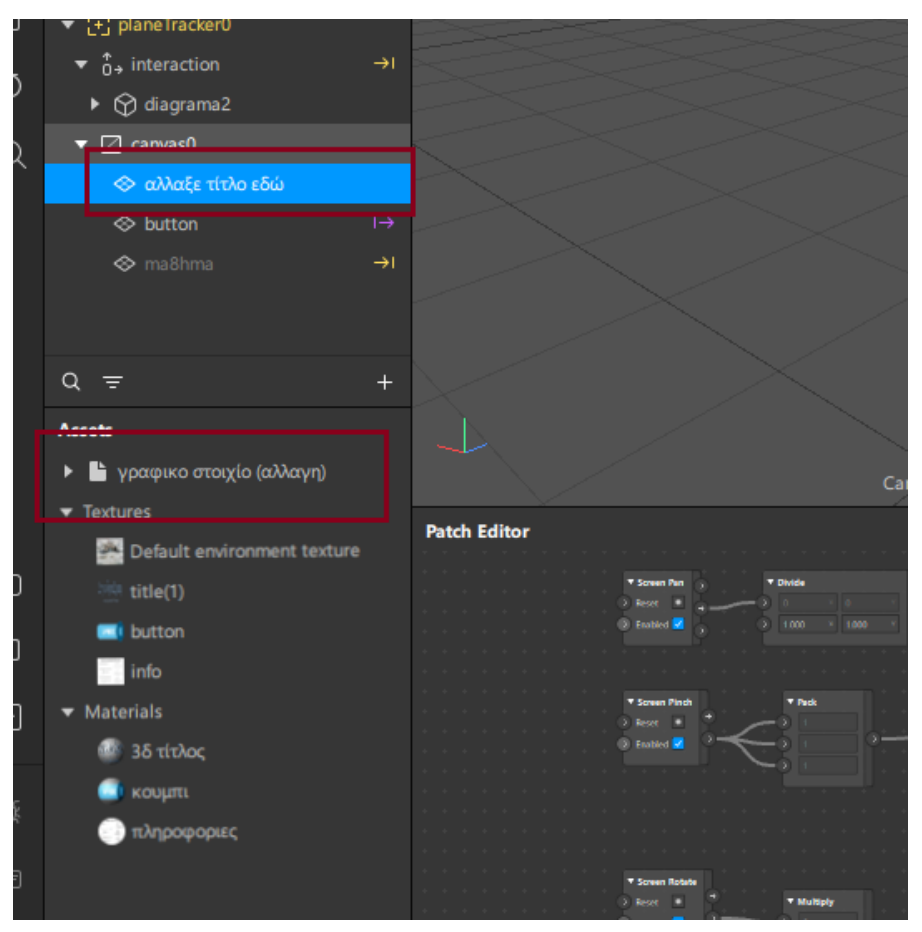

**Εικόνα 4-13.Τα αντικείμενα και το τρισδιάστατο μοντέλο που πρέπει να αλλάξουμε για τροποποίηση του "effect"**

<span id="page-43-1"></span><span id="page-43-0"></span>Οι εφαρμογές που θα μπορούσαν να έχουν οι τεχνολογίες επαυξημένης πραγματικότητας είναι πάρα πολλές και έχουν την ικανότητα να συμβάλλουν σε πολλούς τομείς, σε ένα Πανεπιστήμιο όπως και σε άλλους τομείς στην καθημερινότητά μας γενικά. Διαλέξαμε όμως να παρουσιάσουμε αυτά τα τρία παραδείγματα μιας και είναι αυτά που θα είχαν πιο συχνή χρήση και ανάγκη.

## **5 ΣΥΜΠΕΡΑΣΜΑΤΑ**

Μετά από την Έρευνα που πραγματοποιήθηκε για κάθε πρόγραμμα, και για τις τεχνολογίες επαυξημένης πραγματικότητας προκύπτει ότι με τη χρήση τεχνολογιών AR, υπάρχουν πολλά συμπεράσματα που μπορούν να εξαχθούν:

- Βελτιωμένη εμπειρία χρήστη: Οι τεχνολογίες AR παρέχουν μια πιο καθηλωτική και διαδραστική εμπειρία χρήστη. Οι χρήστες μπορούν να εμπλακούν με εικονικά αντικείμενα και πληροφορίες στο πραγματικό περιβάλλον τους, δημιουργώντας μια πιο ελκυστική και αξέχαστη εμπειρία.
- Αυξημένη απόδοση και παραγωγικότητα: Το AR μπορεί να εξορθολογίσει διάφορες εργασίες και διαδικασίες, βελτιώνοντας την αποδοτικότητα και την παραγωγικότητα. Για παράδειγμα, το AR μπορεί να χρησιμοποιηθεί σε βιομηχανικές ρυθμίσεις για την παροχή οδηγιών και οπτικών βοηθημάτων σε πραγματικό χρόνο, μειώνοντας τα σφάλματα και βελτιώνοντας τη ροή εργασίας.
- Βελτιωμένη μάθηση και εκπαίδευση: Το AR έχει αποδειχθεί αποτελεσματική στη βελτίωση των εμπειριών μάθησης και κατάρτισης. Με την επικάλυψη εικονικών πληροφοριών και προσομοιώσεων στον πραγματικό κόσμο, το AR επιτρέπει πιο πρακτική και συναρπαστική μάθηση, επιτρέποντας στους χρήστες να αποκτούν και να διατηρούν τη γνώση πιο αποτελεσματικά.
- Βελτιωμένη οπτικοποίηση και επικοινωνία: Οι τεχνολογίες AR επιτρέπουν καλύτερη οπτικοποίηση πολύπλοκων δεδομένων, εννοιών και σχεδίων. Επιτρέπει στους χρήστες να επικοινωνούν και να παρουσιάζουν πληροφορίες πιο αποτελεσματικά, είτε πρόκειται για οπτικοποίηση αρχιτεκτονικών σχεδίων, προβολή χαρακτηριστικών προϊόντων ή μετάδοση επιστημονικών εννοιών.
- Δυνατότητες για καινοτομία και νέες εφαρμογές: Οι τεχνολογίες AR συνεχίζουν να εξελίσσονται, ανοίγοντας δυνατότητες για καινοτομία και νέες εφαρμογές σε διάφορους κλάδους. Καθώς το AR γίνεται πιο προσιτό και προηγμένο, μπορούμε να περιμένουμε να δούμε περαιτέρω εξελίξεις και συναρπαστικές χρήσεις σε τομείς όπως τα παιχνίδια, η υγειονομική περίθαλψη, το λιανικό εμπόριο και η ψυχαγωγία.

Καταλάβαμε όμως ότι οι εφαρμογές "AR" προς το παρόν είναι περισσότερο διαδεδομένες στην ψυχαγωγία, με την χρήση φίλτρων και μικρού μήκους παιχνιδιών στα μέσα κοινωνικής δικτύωσης και δεν έχουν βρει περισσότερες χρήσεις στην καθημερινή μας ζωή

Επίσης, απαιτούν μεγάλο επίπεδο εξειδίκευσης και ακριβού εξοπλισμού μιας και απαιτούν την χρήση προγραμματισμού και γραφιστικής, ώστε να επιτευχθούν όλα τα εφέ που βλέπουμε, "animations" γραφικά στοιχεία, τα οποία χρειάζονται πολλές φορές μεγάλη υπολογιστική ισχύ αλλά συνήθως και μεγάλη ομάδα για την υλοποίηση μεγάλων έργων.

Παρόλα αυτά, ήταν μια πολύ σημαντική εμπειρία για μένα, γιατί κατάφερα να έχω μια καλύτερη κατανόηση για το πώς αυτές οι εφαρμογές δουλεύουν και αναγνώρισα ότι μπορούν να έχουν σημαντική χρήση στην βελτίωση υποδομών τόσο του Πανεπιστημίου όσο και σε άλλους τομείς.

<span id="page-45-0"></span>Με αυτή την εργασία επιδιώκουμε να δείξουμε την χρησιμότητα αυτών των τεχνολογιών ελπίζοντας ότι μελλοντικά θα γίνει πιο προσιτή η υλοποίησή τους από περισσότερα άτομα. Όπως και να έχει, από αυτή την εργασία κερδίσαμε γνώσεις και εμπειρία σε μια ανερχόμενη τεχνολογία.

# **ΑΝΑΦΟΡΕΣ**

- 1. "Augmented Human: How Technology Is Shaping the New Reality" by Helen Papagiannis
- 2. "Understanding Augmented Reality: Concepts and Applications" by Alan B. Craig
- 3. Meta spark AR official website: <https://sparkar.facebook.com/ar-studio>
- 4. Wikipedia AR technologies: [https://en.wikipedia.org/wiki/Augmented\\_reality](https://en.wikipedia.org/wiki/Augmented_reality)
- 5. The AR Insider website (arinsider.co)
- 6. IEEE Xplore (ieeexplore.ieee.org)
- 7. The AR/VR Association (thevrara.com)
- 8. [https://dynamics.microsoft.com/en-us/mixed-reality/guides/what-is](https://dynamics.microsoft.com/en-us/mixed-reality/guides/what-is-augmented-reality-ar/)[augmented-reality-ar/](https://dynamics.microsoft.com/en-us/mixed-reality/guides/what-is-augmented-reality-ar/)
- 9. [https://en.wikipedia.org/wiki/Augmented\\_reality](https://en.wikipedia.org/wiki/Augmented_reality)
- 10. <https://www.techtarget.com/whatis/definition/augmented-reality-AR>
- 11. <https://www.nextechar.com/blog/what-is-augmented-reality>